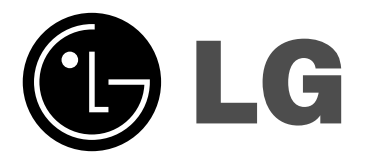

# **Network Blu-ray Disc Player Bedienungsanleitung**

**MODELL: BD300**

**Lesen Sie diese Anleitung bitte vor dem Anschluss, der Inbetriebnahme oder der Einstellung des Produktes sorgfältig und vollständig durch.**

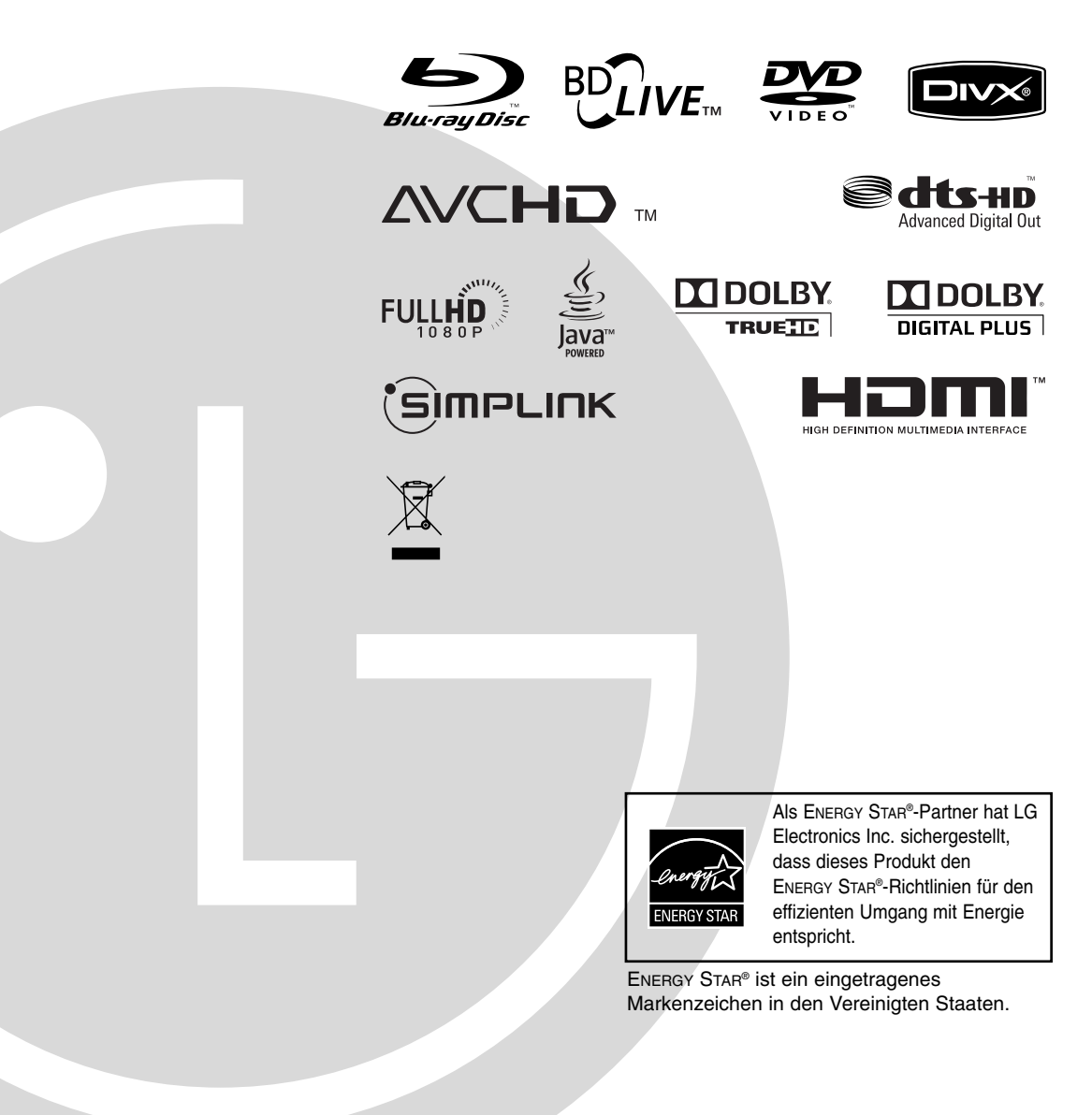

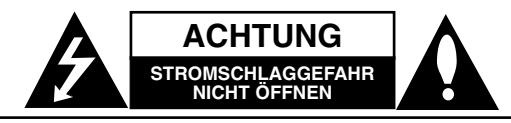

**ACHTUNG:** UM DIE GEFAHR VON STROMSCHLÄGEN ZU VERMEIDEN, DAS GEHÄUSE (BZW. DIE RÜCKSEITE) NICHT ABNEHMEN UND/ODER DAS GERÄT SELBST REPARIEREN. ES BEFINDEN SICH KEINE BAUTEILE IM GERÄT, DIE VOM BENUTZER REPARIERT WERDEN KÖNNEN. REPARATUREN STETS VOM FACHMANN AUSFÜHREN LASSEN.

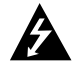

Der Blitz mit der Pfeilspitze im gleichseitigen Dreieck dient dazu, den Benutzer vor unisolierten und gefährlichen spannungsführenden Stellen innerhalb des Gerätegehäuses zu warnen, an denen die Spannung groß genug ist, um für den Menschen die Gefahr eines Stromschlages zu bergen.

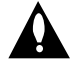

Das Ausrufezeichen im gleichseitigen Dreieck dient dazu, den Benutzer auf wichtige vorhandene Betriebs- und Wartungsanleitungen in der produktbegleitenden Dokumentation hinzuweisen.

**ACHTUNG:** UM BRANDGEFAHR UND DIE GEFAHR EINES STROMSCHLAGES ZU VERMEIDEN, SETZEN SIE DAS GERÄT WEDER REGEN NOCH SONSTIGER FEUCHTIGKEIT AUS.

**ACHTUNG:** Installieren Sie das Gerät nicht in einem geschlossenen Raum, z. B. in einem Bücherregal oder an einem ähnlichen Ort.

#### **VORSICHT:**

Die Belüftungsöffnungen niemals verdecken. Das Gerät immer laut Herstellerangaben anschließen.

Schlitze und Öffnungen im Gehäuse dienen der Belüftung, gewährleisten einen störungsfreien Betrieb des Gerätes und schützen es vor Überhitzung.

Öffnungen sollten niemals durch Aufstellen des Gerätes auf einem Bett, Sofa, Teppich oder ähnlichen Untergründen verdeckt werden. Das Gerät sollte nicht z. B. in einem Bücherregal oder Schrank aufgestellt werden, wenn keine ausreichende Belüftung gewährleistet werden kann oder die Anleitungen missachtet wurden.

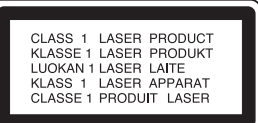

#### **VORSICHT:**

Dieses Gerät besitzt ein Laser-System.

Um das Gerät richtig zu verwenden, lesen Sie dieses Benutzerhandbuch sorgfältig durch und bewahren Sie es auf. Setzen Sie sich zur Wartung mit einem qualifizierten Servicebetrieb in Verbindung. Durch Bedienungen, Einstellungen oder Verfahren, die in diesem Handbuch nicht erwähnt werden, können gefährliche Strahlungen verursacht werden.

Um direkten Kontakt mit dem Laserstrahl zu vermeiden, darf das Gehäuse nicht geöffnet werden. Ansonsten tritt sichtbare Laserstrahlung auf. NIEMALS DIREKT IN DEN LASERSTRAHL BLICKEN.

**VORSICHT:** Das Gerät darf nicht mit Wasser (Tropf- oder Spritzwasser) in Berührung kommen und es sollten keine mit Flüssigkeit gefüllten Behälter auf das Gerät gestellt werden, wie z. B. Vasen.

#### **VORSICHTSHINWEISE zum Netzkabel**

**Die meisten Geräte sollten an einen eigenen Stromkreis angeschlossen werden.**

D. h. eine separate Steckdose ohne weitere Anschlüsse oder Zweigleitungen, über die ausschließlich dieses Gerät mit Strom versorgt wird. Beachten Sie hierzu die technischen Daten des Gerätes in diesem Benutzerhandbuch.

Steckdosen niemals überlasten. Bei überlasteten, lockeren oder beschädigten Steckdosen, Verlängerungskabeln, bei abgenutzten Kabeln oder beschädigter Isolierung besteht die Gefahr von Stromschlägen oder Bränden. Die Gerätekabel sollten regelmäßig überprüft werden. Bei Beschädigungen oder Abnutzungen der Kabel sofort den Netzstecker ziehen und das Kabel von einem qualifizierten Techniker durch ein gleiches Modell austauschen lassen.

Das Netzkabel vor mechanischen Beschädigungen, schützen, wie z. B. Verdrehen, Knicken, Eindrücken, Einklemmen in einer Tür oder Darauftreten. Achten Sie besonders auf die Stecker, Steckdosen und den Bereich, an dem das Kabel aus dem Gerät austritt.

Ziehen Sie zum Unterbrechen der Stromversorgung den Netzstecker. Achten Sie beim Aufstellen des Gerätes darauf, dass der Netzstecker leicht erreichbar bleibt.

#### **Entsorgung von Altgeräten**

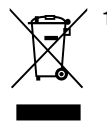

1. Wenn dieses Symbol eines durchgestrichenen Abfalleimers auf einem Produkt angebracht ist, unterliegt dieses Produkt der europäischen Richtlinie 2002/96/EC.

- 2. Alle Elektro- und Elektronik-Altgeräte müssen getrennt vom Hausmüll über dafür staatlich vorgesehene Stellen entsorgt werden.
- 3. Mit der ordnungsgemäßen Entsorgung des alten Gerätes vermeiden Sie Umweltschäden sowie eine Gefährdung der eigenen Gesundheit.
- 4. Weitere Informationen zur Entsorgung des alten Gerätes erhalten Sie bei der Stadtverwaltung, beim Entsorgungsamt oder in dem Geschäft, in dem Sie das Produkt erworben haben.

**Dieses Produkt wurde gemäß der EMC-Richtlinie 2004/108/EC und der Niedrigspannungsrichtlinie 2006/95/EC hergestellt.** 

> Europäische Vertretung: LG Electronics Service Europe B.V. Veluwezoom 15, 1327 AE Almere, The **Netherlands** (Tel : +31-036-547-8940)

# **Inhalt**

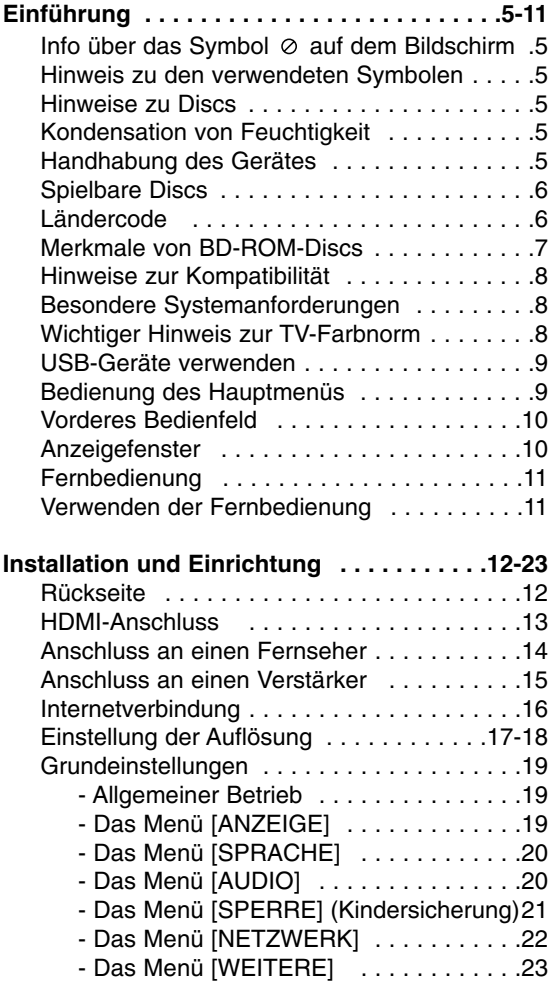

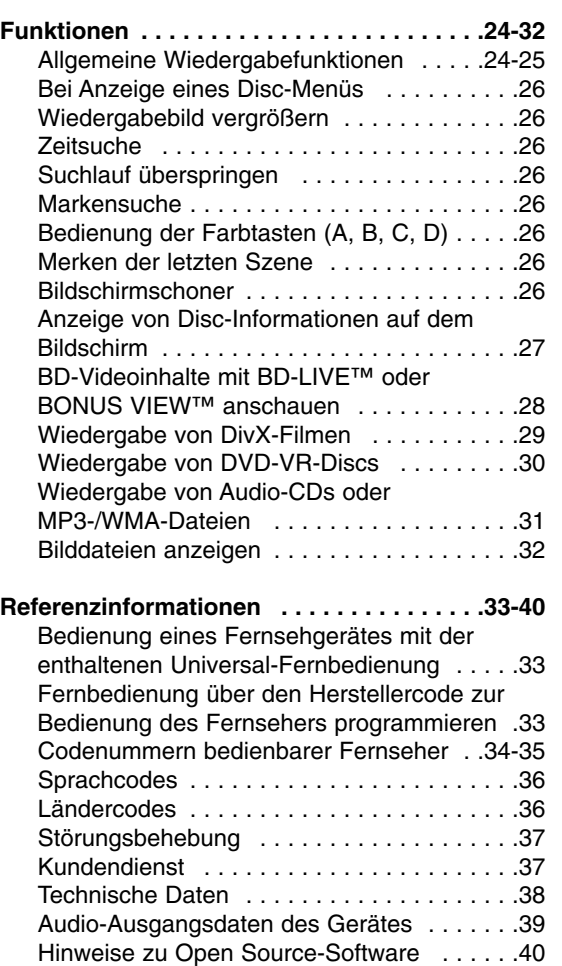

# Einführung **Einführung**

## **Hinweise zum Copyright**

- AACS (Advanced Access Content System) ist ein gültiges System zum Schutz von Inhalten für das BD-Format, ähnlich CSS (Content Scramble System) für das DVD-Format. Für z. B. die Wiedergabe oder den analogen Signalausgang bei AACS-geschützten Inhalten können bestimmte Einschränkungen festgelegt werden. Die Bedienung und die Einschränkungen dieses Gerätes können je nach Kaufdatum verschieden sein, da solche AACS-Einschränkungen auch nach der Herstellung des Gerätes übernommen und/oder geändert werden können. Des Weiteren wird das BD-ROM-Zeichen und BD+ mit bestimmten Einschränkungen als zusätzlicher Schutz der Inhalte für das BD-Format verwendet, einschließlich Wiedergabeeinschränkungen für BD-ROM-Zeichen und/oder BD+ geschützte Inhalte. Weitere Informationen zu AACS, zum BD-ROM-Zeichen, BD+ oder zu diesem Gerät erhalten Sie bei einem zugelassenes Kundendienst-Center.
- $\bullet$  Viele BD-ROM-/DVD-Discs sind mit einem Kopierschutz versehen. Der Player sollte aus diesem Grund stets direkt am Fernseher angeschlossen werden, und nicht über einen Videorekorder. Beim Anschluss über einen Videorekorder kann das Bild kopiergeschützter Discs verzerrt dargestellt werden.
- $\bullet$  Dieses Gerät verfügt über ein Copyrightschutzsystem, das durch bestimmte US-Patente und anderer Besitzrechte von Macrovision Corporation und anderen Rechteinhabern geschützt ist. Die Verwendung dieser Copyrightschutztechnologie muss von Macrovision Corporation genehmigt werden und ist ausschließlich für den Heimgebrauch und andere eingeschränkte Vorführungen zulässig, falls keine andere Genehmigung von Macrovision Corporation vorliegt. Reverse-Engineering oder Zerlegung sind verboten.
- Laut Urheberrecht in den USA und anderen Ländern wird die unerlaubte Aufnahme, Verwendung, Vorführung, der Vertrieb oder die Überarbeitung von Fernsehprogrammen, Videobändern, BD-ROM-Discs, DVDs, CDs und anderen Datenträgern zivil- und/oder strafrechtlich verfolgt.

Hergestellt unter der Lizenz von Dolby Laboratories. Dolby und das Doppel-D-Symbol sind Markenzeichen von Dolby Laboratories.

Hergestellt unter folgenden U.S.-Patenten: 5,451,942; 5,956,674; 5,974,380; 5,978,762; 6,487,535 und weitere U.S.- und weltweite Patente ausgestellt und angemeldet. DTS ist ein eingetragenes Markenzeichen und die DTS Logos, Symbole, DTS-HD und DTS-HD Advanced Digital Out sind Markenzeichen von DTS, Inc. © 1996-2007 DTS, Inc. Alle Rechte vorbehalten.

HDMI, das HDMI Logo und High-Definition Multimedia Interface sind Markenzeichen oder eingetragene Markenzeichen von HDMI licensing LLC.

Das "BD-LIVE" Logo ist ein Markenzeichen von Blu-ray Disc Association.

"DVD Logo" ist ein Markenzeichen von DVD Format/Logo Licensing Corporation.

# 'sìmpLINK

#### **Was bedeutet SIMPLINK?**

Einige Funktionen dieses Gerätes können über die Fernbedienung des Fernsehers aufgerufen werden, wenn dieses Gerät über einen HDMI-Anschluss an ein LG Fernsehgerät mit SIMPLINK-Funktion verbunden ist.

- Folgende Funktionen lassen sich mit der Fernbedienung des LG Fernsehers aufrufen: Wiedergabe, Pause, Suchlauf, Überspringen, Stop, Ausschalten usw.
- Einzelheiten zur SIMPLINK-Funktion finden Sie in der Bedienungsanleitung des Fernsehers.
- LG Fernsehgeräte mit SIMPLINK-Funktion besitzen das SIMPLINK-Logo.

#### Hinweis:

Je nach Eigenschaften der Disc oder des Wieder-gabestatus sind bestimmte SIMPLINK-Funktionenunterschiedlich oder nicht möglich.

#### **BD-Live-Funktionen verwenden**

Für diese Funktionen muss ein externes USB-Gerät am USB-Anschluss angeschlossen werden (siehe Seite 9).

# **Einführung**

Lesen Sie zur richtigen Bedienung des Gerätes dieses Benutzerhandbuch sorgfältig durch und bewahren Sie es zum späteren Nachschlagen auf.

Dieses Handbuch enthält Informationen über den Betrieb und die Wartung Ihres Players. Wenn dieses Gerät repariert werden muss, wenden Sie sich an einen autorisierten Fachhändler.

# **Info über das Symbol**  $\circ$  **auf dem Bildschirm**

Während des Betriebs erscheint auf dem Fernsehbildschirm u. U. das Symbol " $\heartsuit$ " und zeigt an, dass die im Benutzerhandbuch erläuterte Funktion für diese Disc nicht verfügbar ist.

# **Hinweis zu den verwendeten Symbolen**

#### Hinweis:

Weist auf besondere Hinweise und Betriebsmerkmale hin.

#### Tipp:

Weist auf Tipps und Tricks hin, die die Bedienung dieses Gerätes vereinfachen.

Abschnitte, in deren Titel eines der folgenden Symbole angegeben ist, sind nur für den dargestellten Disc-Typ gültig.

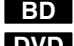

BD-ROM-Disc **BD**

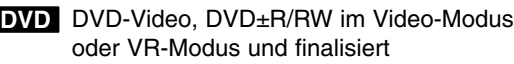

DVD±R/RW im AVCHD-Format **AVCHD**

- DivX-Dateien **DivX**
- Audio-CDs **ACD**
- MP3-Dateien **MP3**
- WMA-Dateien **WMA**
- Fotodateien **PHOTO**

# **Hinweise zu Discs**

#### **Handhabung von Discs**

Berühren Sie die bespielte Seite der Disc nicht. Fassen Sie die Disc an den Rändern an, um nicht die Oberfläche mit den Fingern zu berühren. Bringen Sie auf keiner der beiden Seiten der Disc Papier oder Aufkleber an.

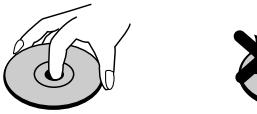

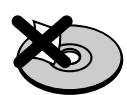

#### **Aufbewahrung von Discs**

Legen Sie die Disc nach der Wiedergabe wieder in die zugehörige Hülle. Setzen Sie die Disc keiner direkten Sonneneinstrahlung oder Wärmequellen aus und lassen Sie sie nie in einem Auto liegen, das direkt in der Sonne geparkt wird.

#### **Reinigung von Discs**

Fingerabdrücke und Staub auf der Disc können die Bild- und Tonqualität beeinträchtigen. Reinigen Sie die Disc vor der Wiedergabe mit einem sauberen Tuch. Wischen Sie die Disc von der Mitte zum Rand hin ab.

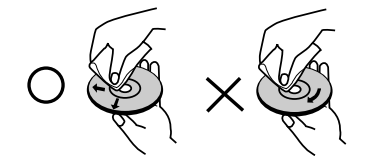

Verwenden Sie keine starken Lösungsmittel wie Alkohol, Benzin, Verdünner, handelsübliche Reiniger oder für Schallplatten vorgesehene Antistatik-Sprays.

# **Kondensation von Feuchtigkeit**

Das Gerät niemals sofort betreiben, wenn es von einem kalten an einen warmen Ort gebracht wurde. Das Gerät ausgeschaltet etwa zwei bis drei Stunden ruhen lassen. Ansonsten können Discs sowie interne Bauteile beschädigt werden.

# **Handhabung des Gerätes**

#### **Transport und Versand des Gerätes**

Bewahren Sie den Original-Versandkarton und das Verpackungsmaterial auf. Wenn Sie das Gerät einsenden müssen, verpacken Sie es wieder so, wie es ab Werk geliefert wurde, um es optimal zu schützen.

#### **Außenseiten sauber halten**

Verwenden Sie zur Reinigen der Außenflächen des Players das mitgelieferte Tuch.

- Verwenden Sie keine flüchtigen Flüssigkeiten wie Insektensprays in der Nähe des Gerätes.
- Durch zu starken Druck beim Abwischen können die Oberflächen beschädigt werden.
- Gummi- oder Plastikteile sollten nicht über einen längeren Zeitraum mit dem Gerät in Kontakt sein.

#### **Reinigung des Gerätes**

Reinigen Sie den Player mit einem weichen, trockenen Tuch. Wenn die Oberfläche stark verschmutzt ist, verwenden Sie ein mit einer milden Putzmittellösung angefeuchtetes weiches Tuch. Verwenden Sie keine starken Lösungsmittel wie Alkohol, Benzin oder Verdünner, da sie die Oberfläche des Gerätes angreifen können.

#### **Pflege des Gerätes**

Bei diesem Gerät handelt es sich um ein High-Tech-Präzisionsgerät. Die Bildqualität verschlechtert sich, wenn die Linse und Teile des Disc-Laufwerks verschmutzt bzw. abgenutzt sind. Detaillierte Hinweise erhalten Sie bei Ihrem Kundendienst-Center.

## **Spielbare Discs**

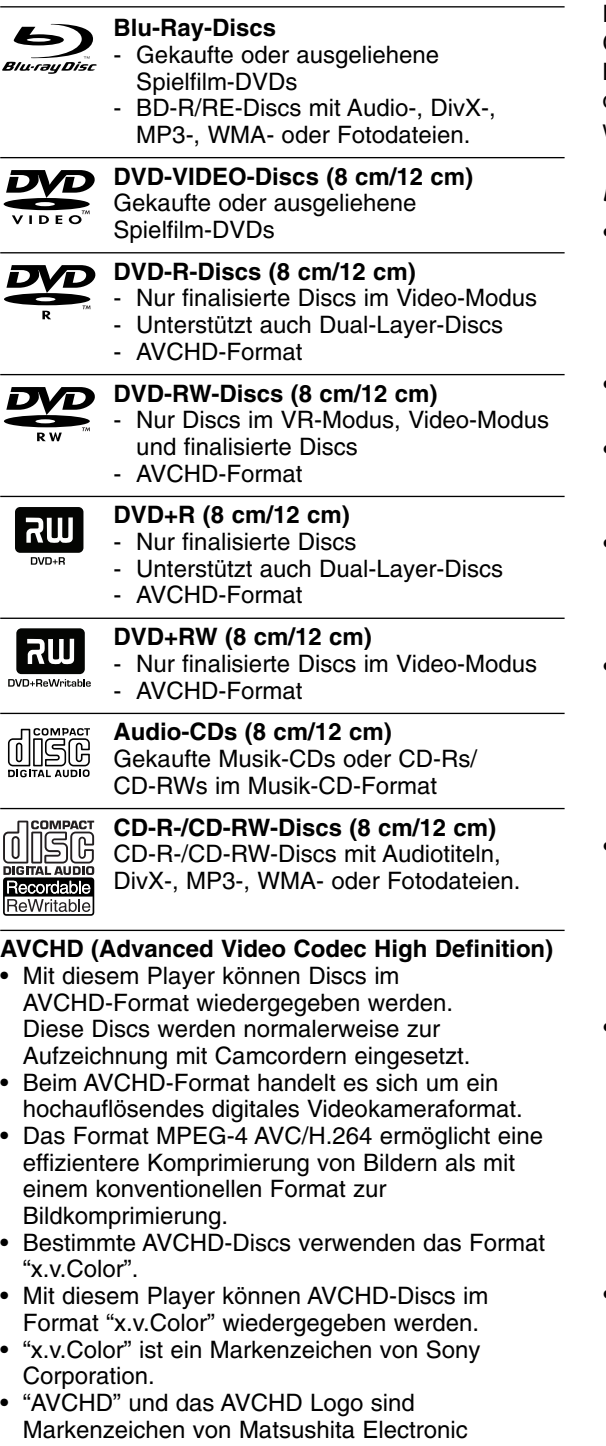

- Industrial Co., Ltd. und Sony Corporation. • Je nach Zustand der Aufnahme können bestimmte Discs im AVCHD-Format u. U. nicht wiedergegeben werden.
- Discs im AVCHD-Format müssen finalisiert werden.
- "x.v.Color" ermöglicht eine größere Farbvielfalt als normale DVD-Camcorder-Discs.

# **Ländercode**

Der Ländercode dieses Players ist auf der Geräterückseite aufgedruckt. Es können nur BD-ROM- oder DVD-Discs mit diesem Ländercode oder mit dem Ländercode "ALLE" wiedergegeben werden.

#### Hinweise:

- Einige CD-R-/RW- (bzw. DVD±R-/RW-) Discs können, abhängig vom verwendeten Aufnahmegerät oder der CD-R-/RW-Disc (bzw. DVD±R-/RW-Disc) selbst, mit diesem Gerät u. U. nicht abgespielt werden.
- Befestigen Sie keine Aufkleber oder Etiketten auf der Disc (beschriftete als auch Wiedergabeseite).
- Legen Sie keine ungleichmäßig geformten CDs ein (z. B. herzförmig oder achteckig). Es können Fehlfunktionen auftreten.
- Abhängig von der Aufnahmesoftware und der Finalisierung können einige beschriebene Discs (CD-R/RW oder DVD±R/RW) nicht wiedergegeben werden.
- Mit einem PC oder einem DVD- oder CD-Rekorder beschriebene DVD±R/RW- oder CD-R/RW-Discs können u. U. nicht abgespielt werden, falls die Disc beschädigt oder verschmutzt ist oder die Linse des Players verschmutzt oder kondensiert ist.
- Falls eine Disc mit einem PC beschrieben wird, auch in einem kompatiblen Aufnahmeformat, können einige Discs auf Grund der Einstellungen in der Brennsoftware nicht wiedergegeben werden. (Genauere Informationen hierzu erhalten Sie beim Hersteller der Brennsoftware.)
- Für eine optimale Wiedergabequalität müssen Discs und Aufnahmen bestimmte technische Voraussetzungen erfüllen. Bereits bespielte DVDs erfüllen diese Voraussetzungen automatisch. Beschriebene Disc können in einer Vielzahl verschiedener Formate vorliegen (einschließlich CD-R-Discs mit MP3- oder WMA-Dateien). Diese Formate müssen zur Wiedergabe-Kompatibilität bestimmte Voraussetzungen erfüllen.
- Der Kunde sollte beachten, dass für das Herunterladen von MP3-/WMA-Dateien sowie Musikdateien aus dem Internet eine Genehmigung erforderlich ist. Unser Unternehmen erteilt solche Genehmigungen nicht. Diese sollten immer vom Urheber selbst eingeholt werden.

# Einführung **Einführung**

# **Merkmale von BD-ROM-Discs**

Auf BD-ROM-Discs können bis zu 25 GB (Single-Layer) bzw. 50 GB (Dual-Layer) Daten auf einer einzigen Disc gespeichert werden - das entspricht etwa der 5- bis 10-fachen Datenmenge einer DVD. BD-ROM-Discs unterstützen das hochwertige HD-Video (bis zu 1920 x 1080) - Auf Grund der großen Kapazität dieses Disc-Formats müssen keine Kompromisse bzgl. der Bildqualität eingegangen werden. Eine BD-ROM-Disc gleicht vom Äußeren her einer herkömmlichen DVD.

- Die folgenden Funktionen einer BD-ROM-Disc sind abhängig von der Disc und können unterschiedlich sein.
- Die Darstellung und Steuerung der Funktionen kann sich ebenfalls von Disc zu Disc unterscheiden.
- Nicht alle Discs unterstützen die hier beschriebenen Funktionen.
- BD-ROM- und Hybrid-Discs besitzen beide BD-ROM- und DVD- (bzw. CD-) Schichten auf einer Seite. Bei diesen Discs kann auf diesem Player lediglich die BD-ROM-Schicht wiedergegeben werden.

#### **Video-Highlights**

Das BD-ROM-Format für Spielfilme unterstützt drei hochentwickelte Video-Codecs, einschließlich MPEG-2, MPEG4 AVC (H.264) und SMPTE VC1. HD-Video-Auflösungen sind ebenfalls möglich:

- 1920 x 1080 HD
- 1280 x 720 HD

#### **Hinweise zur High-Definition-Wiedergabe**

Um High-Definition-Inhalte auf BD-ROM-Discs anzuzeigen, ist ein HDTV-Fernseher erforderlich. Zur Anzeige hochauflösender Inhalte benötigen einige Discs u. U. einen HDMI-Ausgang. Je nach Auflösung des Fernsehgerätes können nur bestimmte hochauflösende Inhalte auf BD-ROM-Discs angezeigt werden.

#### **Grafikebenen**

Schwebend über dem HD-Videobild können zwei hochauflösende (1920x1080) Grafikebenen eingeblendet werden. Eine Ebene dient zur Darstellung von Videoanzeigen (wie zum Beispiel Untertitel), und die zweite Ebene dient zur Anzeige von grafischen Symbolen wie Schaltflächen oder Menüs. Für beide Ebenen können verschiedene Wisch-, Überblendungs- und Rolleffekte eingestellt werden.

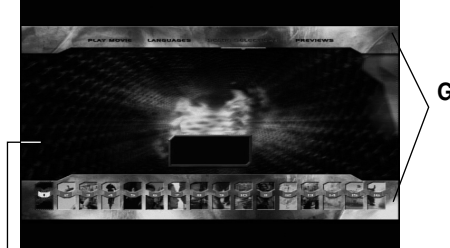

**Grafikebene**

#### **Menüklänge**

Beim Markieren oder Auswählen einer Menüoption können den Menüs, ähnlich wie Tastenklicks, Klänge zugewiesen werden, oder es ist eine sprachliche Beschreibung des markierten Menüs zu hören.

#### **Mehrseitige Menüs/Kontextmenüs**

Bei DVD-Video wird die Wiedergabe bei jedem Aufrufen eines Menüs unterbrochen. Auf Grund der Fähigkeit von BD-ROM-Discs, Daten im Voraus von der Disc zu laden, können auch mehrseitige Menüs ohne Unterbrechung der Wiedergabe angezeigt werden. So können Sie Menüseiten oder verschiedene Menüpfade aufrufen, während die Ton- und Bildwiedergabe im Hintergrund weiterläuft.

#### **Interaktivität**

Bestimmte BD-ROM-Discs können animierte Menüs und/oder Unterhaltungsspiele enthalten.

#### **Durchsuchbare Diashows**

Mit BD-ROM-Discs können Sie Standbilder anzeigen lassen, während der Ton weiterläuft.

#### **Untertitel**

Je nach Inhalt der BD-ROM-Disc können Sie verschiedene Schriftstile, -größen und -farben für Untertitel auswählen, die Untertitel animieren, rollen oder Ein- und Ausblenden lassen.

#### **Unterstützung für interaktives BD-J**

Das BD-ROM-Format unterstützt Java für interaktive Funktionen. "BD-J" eröffnet Anbietern von Inhalten eine nahezu unbegrenzte Funktionsvielfalt bei der Erstellung von interaktiven BD-ROM-Titeln.

#### **Kompatibilität mit BD-ROM-Discs**

Dieser Player unterstützt nur das BD-ROM-Profil 2.

- BD-Live-Discs (BD-ROM Version 2 Profil 2) mit interaktiven Funktionen, falls dieses Gerät zusätzlich zur BONUSVIEW-Funktion über eine Internetverbindung verfügt.
- BONUSVIEW-Discs (BD-ROM Version 2 Profil 1 Version 1.1/Final Standard Profile) mit virtuellen Paketen oder Bild-im-Bild-Funktionen.

**HD-Video**

# **Hinweise zur Kompatibilität**

- Da es sich bei BD-ROM-Discs um ein neues Format handelt, können Probleme mit bestimmten Discs, digitalen Anschlüssen und andere Kompatibilitätsprobleme auftreten. Bei Problemen mit der Kompatibilität wenden Sie sich bitte an ein zugelassenes Kundendienst-Center.
- Zur Darstellung von hochauflösenden Inhalten und hochkonvertierten Standard-DVDs ist möglicherweise ein HDMI-fähiger Eingang oder ein HDCP-fähiger DVI-Eingang am Anzeigegerät erforderlich.
- Bei einigen BD-ROM- und DVD-Discs sind bestimmte Funktionsbefehle oder Merkmale u. U. nicht verfügbar.
- Bei Verwendung des HDMI-Anschlusses für den Audioausgang des Gerätes wird für Dolby TrueHD, Dolby Digital Plus und DTS-HD maximal 7.1-Kanalton unterstützt.
- Mit Hilfe eines USB-Gerätes können bestimmte Disc-Information gespeichert werden, einschließlich heruntergeladene Online-Inhalte. Durch die verwendete Disc wird festgelegt, wie lange diese Informationen gespeichert werden.

# **Besondere Systemanforderungen**

Für hochauflösende Video-Wiedergabe:

- High Definition-Anzeigegerät mit COMPONENToder HDMI-Eingangsbuchsen.
- $\bullet$ BD-ROM-Disc mit hochauflösendem Inhalt.
- $\bullet$  Für bestimmte Inhalte ist ein HDMI- oder HDCPfähiger DVI-Eingang am Anzeigegerät erforderlich (wie von den Disc-Autoren festgelegt).
- $\bullet$  Zum Hochkonvertieren normalauflösender, kopiergeschützter DVDs ist ein HDMI- oder HDCP-fähiger DVI-Eingang am Anzeigegerät erforderlich.

Für Dolby® Digital Plus, Dolby TrueHD und DTS-HD Mehrkanal-Audio-Wiedergabe:

- $\bullet$  Verstärker/Receiver mit integriertem Decoder (Dolby Digital, Dolby Digital Plus, Dolby TrueHD, DTS oder DTS-HD).
- $\bullet$  Haupt-, Mittel- und Surround-Lautsprecher sowie Subwoofer sind für das gewählte Format erforderlich.

# **Wichtiger Hinweis zur TV-Farbnorm**

Die Farbnorm dieses Players richtet sich nach der gerade wiedergegebenen Disc. Wird auf diesem Player z. B. eine in der NTSC-Farbnorm aufgenommene Disc wiedergegeben, wird das Bild als NTSC-Signal ausgegeben.

Nur Multinorm-Farbfernseher können sämtliche Bildsignale dieses Players anzeigen.

#### **Hinweise:**

- Auf einem PAL-Farbfernseher erscheint das angezeigte Bild bei der Wiedergabe einer NTSC-Disc verzerrt.
- Ein Multinorm-Farbfernseher hingegen ändert die Farbnorm je nach Eingangssignal automatisch. Sollte die Farbnorm nicht automatisch umgeschaltet werden, schalten Sie den Fernseher aus und wieder ein, um ein störungsfreies Bild zu erhalten.
- Beim Versuch, das NTSC-Ausgangssignal des Players mit einem Rekorder aufzuzeichnen, wird das Signal u. U. nicht störungsfrei aufgenommen.

# **USB-Geräte verwenden**

Mit diesem Gerät können auf einem USB-Gerät gespeicherte Film-, Musik- und Fotodateien wiedergegeben werden.

#### **USB-Gerät anschließen/trennen**

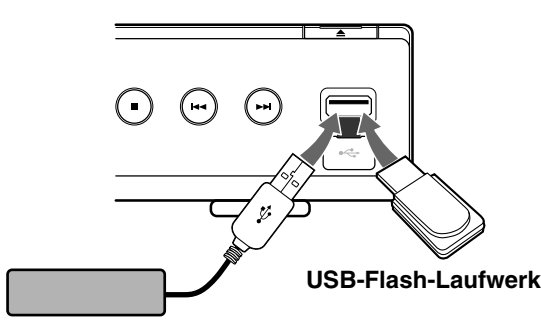

#### **Externe USB-Festplatte**

#### **USB-Gerät anschließen**

Führen Sie den Speicher gerade bis zum Anschlag in den Steckplatz ein.

#### **USB-Gerät trennen**

Ziehen Sie das USB-Gerät bzw. Kabel vorsichtig ab.

#### Hinweise:

- Dieses Gerät unterstützt nur USB-Flash-Laufwerke und externe USB-Festplatten mit den Dateiformaten FAT16 oder FAT32.
- Das USB-Gerät kann als lokaler Speicher eingesetzt werden, um BD-Live-Discs über das Internet wiederzugeben.
- Dieses Gerät unterstützt bis zu vier Partitionen auf einem USB-Gerät.
- Ein USB-Gerät niemals während des Betriebs trennen (z. B. während der Wiedergabe oder eines Kopiervorgangs).
- USB-Geräte, für die zum Anschluss an einen Computer eine zusätzliche Softwareinstallation erforderlich ist, werden nicht unterstützt.
- USB-Gerät: USB-Gerät mit Unterstützung für USB 1.1 und USB 2.0.
- Es können Filmdateien (DivX), Musikdateien (MP3/WMA) und Fotodateien (JPEG/PNG) wiedergegeben werden. Weitere Hinweise zu den Bedienungsfunktionen für die einzelnen Dateitypen finden Sie auf den entsprechenden Seiten.
- Zur Vermeidung von Datenverlust sollten regelmäßig Sicherungskopien erstellt werden.
- Bei Verwendung eines USB-Verlängerungskabels oder USB-Hubs wird das USB-Gerät u. U. nicht erkannt.
- Bestimmte USB-Geräte funktionieren nicht zusammen mit diesem Gerät.
- Digitalkameras und Mobiltelefone werden nicht unterstützt.
- Der USB-Anschluss des Gerätes kann nicht mit einem PC verbunden werden. Das Gerät kann somit nicht als Speichergerät eingesetzt werden.

#### **USB-Gerät verwenden**

- 1. Schließen Sie das USB-Gerät an.
- 2. Drücken Sie die Taste HOME auf der Fernbedienung.
- 3. Wählen Sie die Option [Spielfilm], [Musik] oder [Foto] und drücken Sie ENTER.
- 4. Wählen Sie [USB] und drücken Sie ENTER. Daraufhin wird das Menü SPIELFILM, MUSIK oder FOTO aufgerufen. Einzelheiten zu den Menüs finden Sie auf den Seiten 29-32.

# **Bedienung des Hauptmenüs**

Im Hauptmenü können Sie auf alle Medien zur Wiedergabe und Einstellung des Gerätes zugreifen.

1. Drücken Sie zum Aufrufen des Hauptmenüs auf HOME.

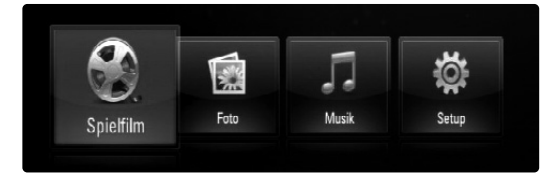

- 2. Wählen Sie mit den Tasten  $\blacktriangleleft$  /  $\blacktriangleright$  die gewünschte Option und drücken Sie ENTER. [Spielfilm] – Wiedergabe des Video-Datenträgers starten oder Menü [Spielfilm] aufrufen. (Seiten 29-30)
	- [Foto] Fotomenü aufrufen. (Seite 32)
	- [Musik] Musikmenü aufrufen. (Seite 31)
	- [Setup] Setup-Menü aufrufen. (Seite 19)

#### Tipp:

Wenn Sie bei angeschlossenem USB-Gerät und gleichzeitig eingelegter Disc die Option [Foto] bzw. [Musik] auswählen, wird ein Menü zur Wahl des Datenträgers eingeblendet. Wählen Sie hier den gewünschten Datenträger und drücken Sie ENTER.

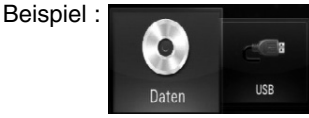

#### Hinweise:

- Wenn Sie während der Wiedergabe die Taste HOME drücken, wird die Wiedergabe beendet und das Hauptmenü aufgerufen
- Beim Einlegen einer DVD oder einer nicht abspielbaren Disc mit dem Format ISO9660 oder UDF können die Optionen [Spielfilm], [Foto] bzw. [Musik] im Hauptmenü ausgewählt werden. Die DVD bzw. Disc kann jedoch nicht wiedergegeben werden.

# **Vorderes Bedienfeld**

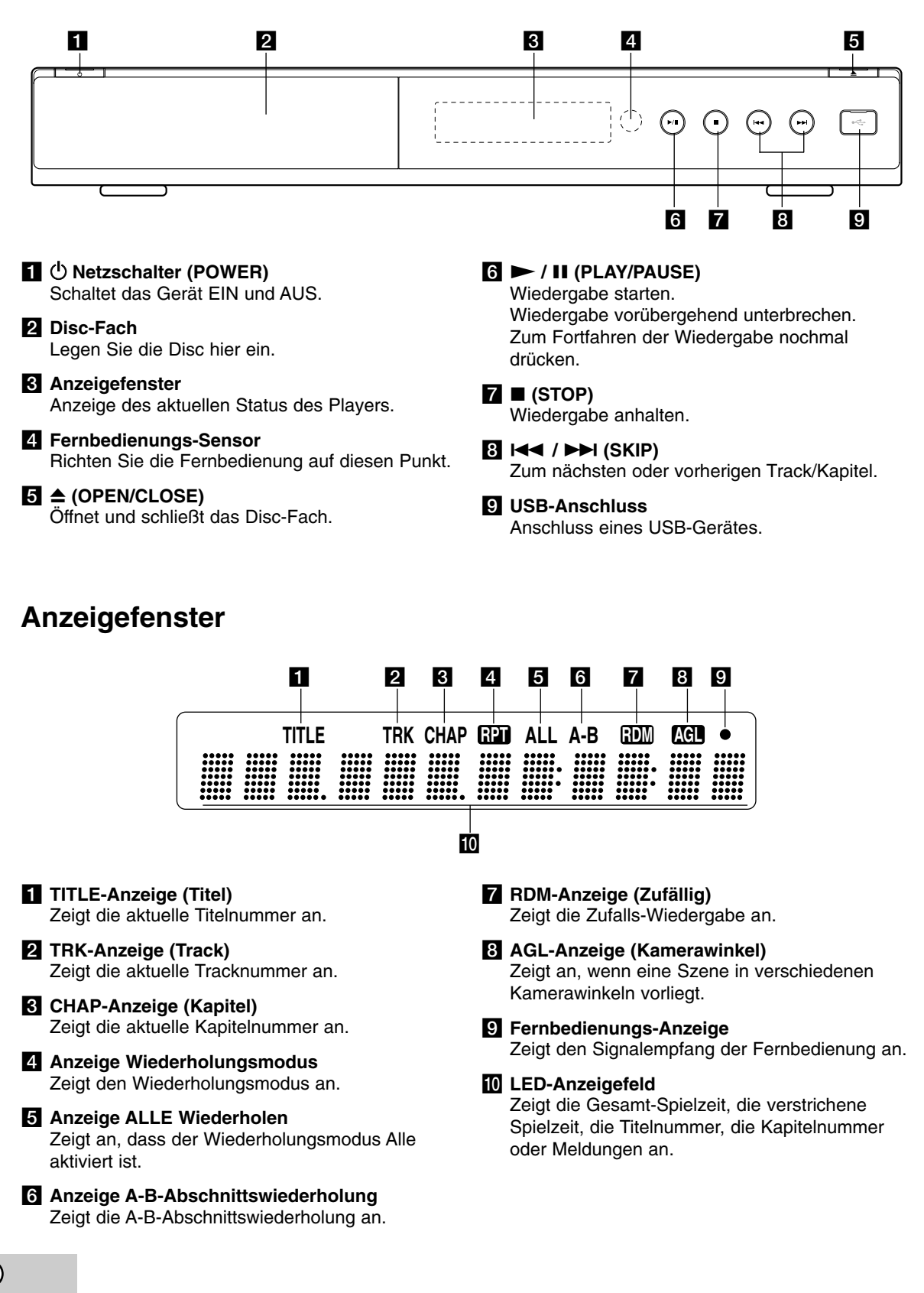

# **Fernbedienung**

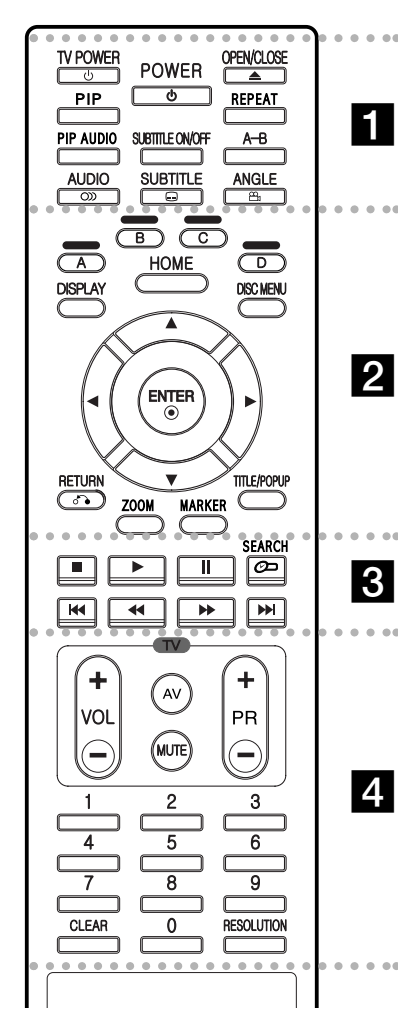

#### $\bullet$  - - $\cdots$  1  $\cdots$  --

**POWER:** Schaltet den Player EIN oder AUS.

**TV POWER:** Schaltet den Fernseher EIN oder AUS.

**OPEN/CLOSE (≜): Öffnet und** schließt das Disc-Fach.

**PIP\*:** Zweites Videobild (Bild-im-Bild) ein-/ausblenden (nur BD-ROM).

**REPEAT:** Gewünschten Abschnitt wiederholen.

**PIP AUDIO\*:** Zweiten Tonkanal ein-/ausschalten (nur BD-ROM).

**SUBTITLE ON/OFF:** Untertitel ein- und ausblenden.

**A-B:** Abschnittwiederholung.

**AUDIO** ( $\infty$ ): Auswahl der Audiosprache bzw. eines Tonkanals.

**SUBTITLE (C): Wählt eine** Untertitelsprache aus.

**ANGLE (8): Auswahl eines** Kamerawinkels auf der Disc, falls vorhanden.

#### $\bullet$ - - - - b - - - - -

**Farbtasten (A, B, C, D):** Navigation in den BD-ROM-Menüs.

Diese Tasten werden ebenfalls in den Menüs [FOTO] und [MUSIK] verwendet.

**DISPLAY:** Bildschirmmenü ein-/ausblenden.

**HOME:** Hauptmenü ein-/ ausblenden.

**DISC MENU:** Disc-Menü aufrufen.

**Pfeiltasten:** Auswahl einer Option im Menü.

ENTER ( $\circledcirc$ ): Annehmen einer Menüauswahl.

**RETURN (**O**):** Menü verlassen bzw. Wiedergabe fortsetzen. Die Funktion Wiedergabe fortsetzen ist bei bestimmten BD-ROM-Discs u. U. nicht möglich.

**ZOOM:** Menü [ZOOM] ein-/ ausblenden.

**MARKER:** Markiert einen Punkt während der Wiedergabe.

**TITLE/POPUP:** DVD-Titelmenü bzw. BD-ROM-Kontextmenü aufrufen, falls vorhanden.

. . . . . 8 . . . . .

 $\blacksquare$  **(STOP):** Wiedergabe anhalten.

N **(PLAY):** Wiedergabe starten.

**II (PAUSE/STEP):** Wiedergabe unterbrechen.

**SEARCH:** Suchmenü ein-/ausblenden.

m **/** M **(SCAN):** Suchlauf zurück oder vor.

.**/** >**(SKIP):** Weiter zum nächsten oder vorherigen Kapitel.

. . . . . **4** . . . . .

**Steuertasten für das Fernsehgerät:** Siehe Seite 33.

**Nummerntasten 0-9:** Auswahl von Aufzählungsoptionen in einem Menü.

**CLEAR:** Eine Marke im Suchmenü löschen bzw. eine Ziffer bei der Kennworteingabe löschen.

**RESOLUTION:** Ausgabe-Auflösung für die HDMI- und COMPONENT VIDEO OUT-Buchsen einstellen.

Je nach Disc-Typ oder von den bereits aufgezeichneten Inhalten auf der BD-ROM-Disc werden u. U. abweichende Funktionen als auf anderen Datenträgern ausgeführt, oder beim Drücken bestimmter Tasten wird keine Funktion ausgeführt (je nach verwendetem Datenträger).

# **Verwenden der Fernbedienung**

Richten Sie die Fernbedienung auf den Sensor und drücken Sie die Taste.

#### **Vorsicht**

Verwenden Sie keine alten und neue Batterien sowie Batterien verschiedenen Typs zusammen (Standard, Alkaline usw.)

#### **Einlegen der Batterien in die Fernbedienung**

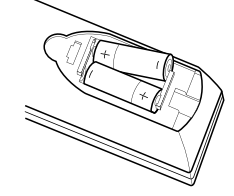

Nehmen Sie die Batterieklappe von der Rückseite der Fernbedienung ab und legen Sie zwei R03-Batterien (Größe AAA) mit der richtigen Polung  $\bullet$  und  $\bullet$  ein.

# **Installation und Einrichtung**

**Rückseite**

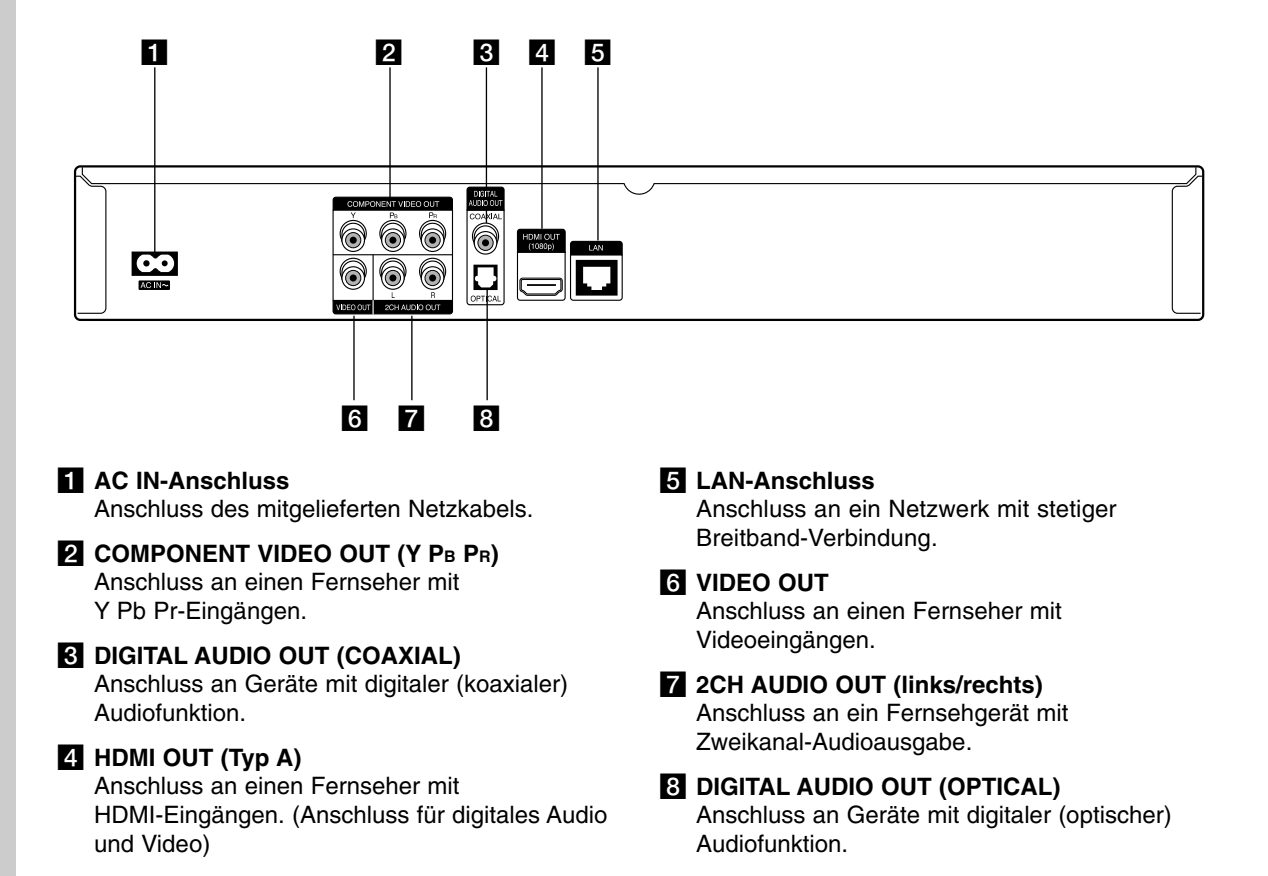

# **HDMI-Anschluss**

Ein HDMI-Fernseher oder Monitor kann über ein HDMI-Kabel an diesen Player angeschlossen werden.

- 1. Verbinden Sie die HDMI-Buchse des Players mit der HDMI-Buchse eines HDMI-kompatiblen Fernsehers oder Monitors **(H)**.
- 2. Stellen Sie den Eingang des Fernsehers auf HDMI (siehe Bedienungsanleitung des Fernsehers).

#### Hinweise:

- Für die Optionen [HDMI] und [Sampling Freq.] im Setup-Menü muss ein HDMI-Audioausgang sowie die maximale Abtastfrequenz des Fernsehers angegeben werden (siehe Seite 20).
- Falls ein angeschlossenes HDMI-Gerät die Audioausgabe des Gerätes nicht unterstützt, ist der Ton des HDMI-Gerätes u. U. verzerrt.

#### Tipp:

- Bei einem HDMI-Anschluss kann die Auflösung für den HDMI-Ausgang geändert werden. (Siehe Kapitel "Einstellung der Auflösung" auf Seite 17.)
- Legen Sie über die Option [HDMI-Farbeinst.] im Setup-Menü die Art der Videoausgabe über die HDMI OUT-Buchse fest (siehe Seite 19)

#### **Vorsicht**

- Beim Ändern der Auflösung bei bereits angeschlossenem Gerät können Fehlfunktionen auftreten. Um diese Störung zu beheben, schalten Sie den Player aus und wieder ein.
- Wenn der HDMI-Anschluss noch nicht mir dem HDCP abgeglichen wurde, erscheint ein schwarzer Bildschirm. Überprüfen Sie in diesem Fall den HDMI-Anschluss oder ziehen Sie das HDMI-Kabel ab.
- Überprüfen Sie bei Rauschen oder Streifen auf dem Bildschirm das HDMI-Kabel (es sollte maximal 4,5 m lang sein).

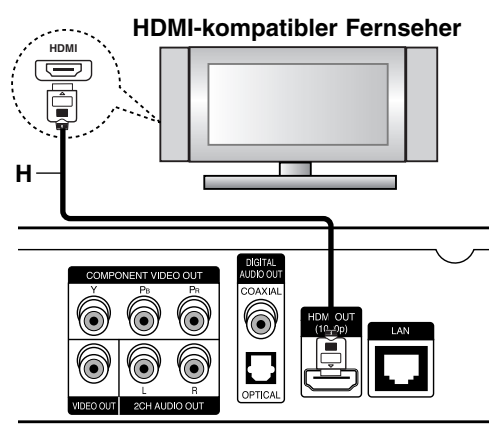

**Rückseite des Players** 

#### Weitere Informationen zu HDMI

- Beachten Sie beim Anschluss eines HDMI- oder DVI-kompatiblen Gerätes folgende Punkte:
	- Schalten Sie das HDMI-/DVI-Gerät sowie diesen Player aus. Schalten Sie dann das HDMI-/DVI-Gerät ein, warten Sie ca. 30 Sekunden, und schalten Sie dann den Player ein.
	- Der Videoeingang des angeschlossenen Gerätes muss auf dieses Gerät eingestellt sein.
	- Das angeschlossene Gerät muss eine der Video-Eingangsauflösungen 720x576p, 1280x720p, 1920x1080i oder 1920x1080p unterstützen.
- Nicht alle HDCP-kompatiblen HDMI- oder DVI-Geräte arbeiten mit diesem Player zusammen.
	- Bei nicht-HDCP-Geräten wird das Bild nicht richtig angezeigt.
	- Es erfolgt keine Wiedergabe mit diesem Player und es wird ein schwarzer Bildschirm angezeigt.

# **Anschluss an einen Fernseher**

Nehmen Sie, abhängig von den Möglichkeiten Ihrer Geräte, einen der folgenden Anschlüsse vor.

#### **Tipps**

- Abhängig vom Fernseher und anderen Geräten gibt es verschiedene Anschlussmöglichkeiten an den Player. Verwenden Sie nur einen der folgenden Anschlüsse.
- Lesen Sie zum Anschluss die Bedienungsanleitung des Fernsehers, der Stereo-Anlage bzw. des jeweiligen Gerätes.

#### **Vorsicht**

- Der Player muss direkt am Fernseher angeschlossen werden. Stellen Sie den Fernseher auf den richtigen Videokanal ein.
- Die AUDIO OUT-Buchse des Players nicht an den Phono-Eingang (Aufnahme-Deck) der Stereo-Anlage anschließen.
- Den Player nicht über einen Videorekorder anschließen. Das DVD-Bild könnte durch das Kopierschutzsystem verzerrt werden.

#### **Component-Video-Anschluss**

Verbinden Sie die COMPONENT VIDEO OUT-Buchsen des Players über ein Y Pb Pr-Kabel **(C)** mit den entsprechenden Eingangsbuchsen des Fernsehers.

#### Tipp:

Bei einem COMPONENT VIDEO OUT-Anschluss kann die Auflösung für den Ausgang geändert werden. (Siehe Kapitel "Einstellung der Auflösung" auf Seite 17.)

#### **Video-Anschluss**

Verbinden Sie die VIDEO OUT-Buchse des Players über das Videokabel **(V)** mit der Video-Eingangsbuchse des Fernsehers.

#### **Audio-Anschluss (Links/Rechts)**

Verbinden Sie die linke und die rechte AUDIO OUT-Buchse des Players über die Audiokabel **(A)** mit den Audio-Eingangsbuchsen links/rechts am Fernsehgerät.

#### **Rückseite des Fernsehers**

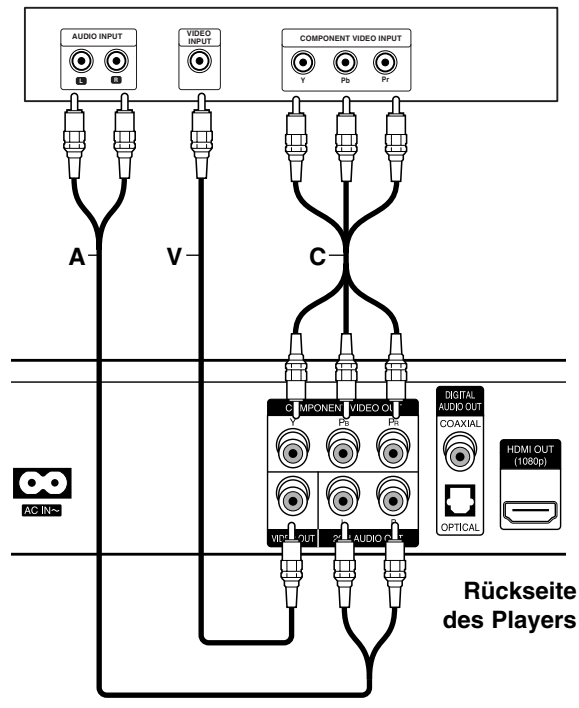

Nehmen Sie, abhängig von den Möglichkeiten Ihrer Geräte, einen der folgenden Anschlüsse vor.

#### Hinweis:

Die Audioausgabe ist von zahlreichen Faktoren abhängig. Hinweise hierzu finden Sie unter "Audio-Ausgangseinstellungen des Gerätes" auf Seite 39.

#### **Anschluss an einen Verstärker über den Zweikanal-Audioausgang**

Verbinden Sie die linke und die rechte 2CH AUDIO OUT-Buchse des Players über die Audiokabel **(A)** mit den Audio-Eingangsbuchsen links/rechts am Verstärker.

#### **Anschluss an einen Verstärker über den digitalen Audioausgang (Optisch oder Koaxial)**

- 1. Verbinden Sie eine der DIGITAL AUDIO OUT-Buchsen des Players mit der entsprechenden Eingangsbuchse des Verstärkers (OPTICAL **O** oder COAXIAL **X**). Verwenden Sie dazu ein zusätzliches digitales Audiokabel (optisch **O** oder koaxial **X**).
- 2. Dazu muss der digitale Ausgang des Players aktiviert werden. (Siehe "Das Menü [AUDIO]" auf Seite 20.)

#### **Anschluss an einen Verstärker über den HDMI-Ausgang**

- 1. Verbinden Sie die HDMI OUT-Buchse des Gerätes mit der entsprechenden Buchse am Verstärker. Verwenden Sie hierzu ein HDMI-Kabel **(H1)**.
- 2. Dazu muss der digitale Ausgang des Players aktiviert werden. (Siehe "Das Menü [AUDIO]" auf Seite 20.)

#### Tipp:

Falls Ihr Verstärker eine HDMI-Ausgangsbuchse besitzt, verbinden Sie diese Buchse über ein HDMI-Kabel **(H2)** mit der HDMI-Eingangsbuchse am Fernsehgerät.

#### **Digitaler Mehrkanalton**

Ein digitaler Mehrkanal-Anschluss erzeugt die beste Tonqualität. Dazu benötigen Sie einen Mehrkanal-Audio-/Video-Receiver, der eines oder mehrere der Audioformate des Players unterstützt. Beachten Sie das Handbuch sowie die Logos auf der Vorderseite des Receivers. (PCM-Stereo, PCM-Mehrkanal, Dolby Digital, Dolby Digital Plus, Dolby TrueHD, DTS und/oder DTS-HD)

#### Hinweise:

- $\bullet$  Wählen Sie dazu im Setup-Menü (siehe Seite 20) einen digitalen Audio-Ausgang und stellen Sie über die Optionen [SPDIF], [HDMI] und [Samplingfreq.] die maximale Sampling-Frequenz ein, die Ihr Verstärker (oder AV-Receiver) verarbeiten kann.
- Falls bei einem digitalen Audio-Anschluss (SPDIF oder HDMI) die Optionen [SPDIF] oder [HDMI] auf [Primärer Durchgang] eingestellt wurden, sind die Tastentöne im Disc-Menü einer BD-ROM möglicherweise nicht zu hören.
- Falls das Audioformat des Digitalausgangs nicht dem Format des Receivers entspricht, erzeugt der Receiver ein starkes, verzerrtes Geräusch oder gibt keinen Ton aus.
- Digitaler Mehrkanal-Surround-Sound über den digitalen Anschluss ist nur möglich, wenn Ihr Receiver mit einem digitalen Mehrkanal-Decoder ausgestattet ist.
- Um das Audioformat der aktuellen Disc auf dem Bildschirm anzuzeigen, drücken Sie die Taste AUDIO.

#### **Rückseite des Players**

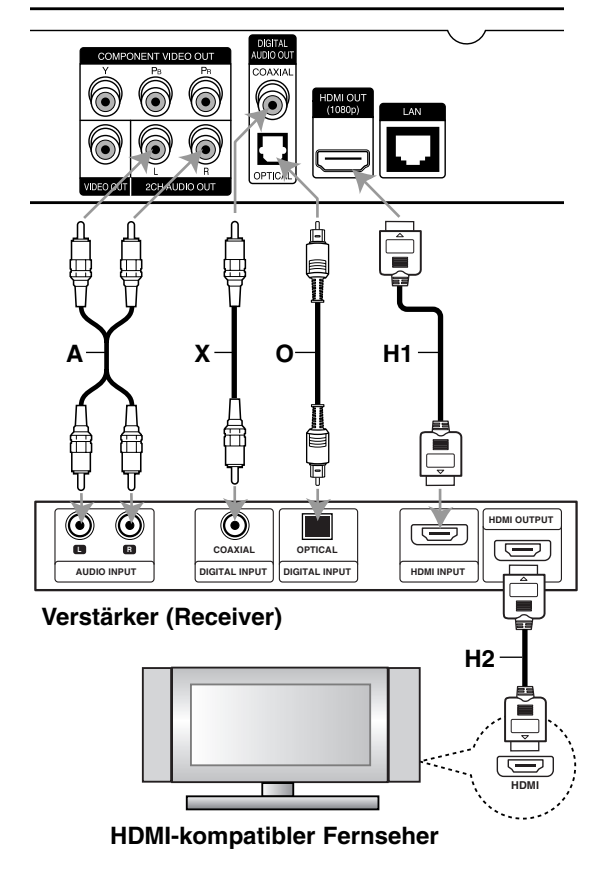

# **Internetverbindung**

Dieser Player kann über den LAN-Anschluss auf der Rückseite mit einem lokalen Netzwerk (LAN) verbunden werden. Nach dem physikalischen Anschluss muss die Netzwerkverbindung des Players konfiguriert werden. Diese Konfiguration erfolgt im Menü [Setup] - Detaillierte Anleitungen finden Sie im Kapitel "Das Menü [NETZWERK]" auf Seite 22.

Verbinden Sie den LAN-Anschluss des Players über ein LAN-Kabel mit dem entsprechenden Anschluss am Modem oder Router. Verwenden Sie ein handelsübliches lineares LAN-Kabel (Kategorie 5/CAT5 oder höher mit RJ45-Anschluss).

Falls dieses Gerät über eine Breitband-Internetverbindung verfügt, können Discs mit BD-Live-Funktion wiedergegeben werden (siehe Seite 28).

#### Vorsichtshinweise:

- Halten Sie das LAN-Kabel beim Anschließen oder Abziehen immer am Stecker selbst fest. Ziehen Sie nicht am LAN-Kabel und halten Sie die Sperre am Stecker gedrückt.
- $\bullet$  Am LAN-Anschluss darf kein modulares Telefonkabel angeschlossen werden.
- $\bullet$  Halten Sie sich auf Grund der zahlreichen möglichen Anschlussarten an die Angaben Ihres Telekommunikationsanbieters bzw. Internet-Anbieters.

#### **Rückseite des Players**

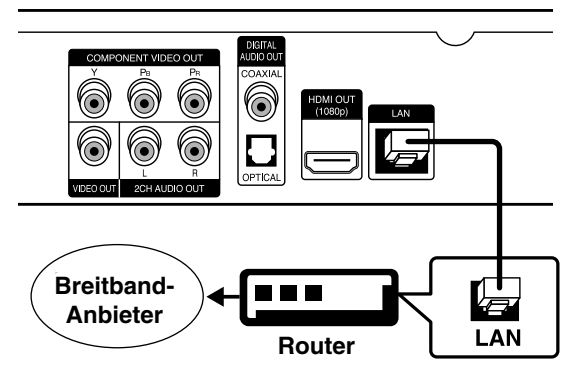

#### Hinweise:

- Je nach Vertragsbedingungen Ihres Internet-Anbieters (ISP) kann die Anzahl der Geräte, für die eine Internetverbindung eingerichtet werden kann, begrenzt sein. Hinweise erhalten Sie von Ihrem Internet-Anbieter.
- Unser Unternehmen übernimmt keine Haftung für Fehlfunktionen des Players und/oder der Internetverbindung auf Grund von Verbindungsfehlern/Fehlfunktionen, die durch Ihre Breitband-Internetverbindung oder andere angeschlossene Geräte verursacht werden.
- Unser Unternehmen übernimmt keine Haftung für Störungen Ihrer Internetverbindung.
- Die über die Internetverbindung angebotenen Funktionserweiterungen für BD-ROM-Discs werden nicht von unserem Unternehmen erzeugt oder zur Verfügung gestellt, und unser Unternehmen gewährleistet nicht die Funktionalität oder künftige Verfügbarkeit dieser Inhalte. Bestimmte über eine Internetverbindung verfügbare Disc-Inhalte sind mit diesem Player u. U. nicht kompatibel. Wenden Sie sich bei Fragen zu solchen Inhalten bitte an den Hersteller der Disc.
- Für bestimmte Internet-Inhalte ist u. U. eine höhere Bandbreite erforderlich.
- Auch wenn der Player korrekt verbunden und konfiguriert ist können bestimmte Internet-Inhalte auf Grund von Engpässen, minderer Qualität oder geringer Bandbreite der Internetverbindung oder Störungen beim Anbieter nicht richtig wiedergegeben werden.
- Auf Grund bestimmter Einschränkungen durch den Internet-Anbieter (ISP), der die Breitband-Internetverbindung bereitstellt, sind bestimmte Funktionen der Internetverbindung u. U. nicht möglich.
- Jegliche Entgelte des ISP, auch Verbindungsentgelte, müssen vom Benutzer selbst getragen werden.
- Zur Verbindung dieses Players ist ein A10 Base-Toder 100 Base-TX-LAN-Anschluss erforderlich. Falls Ihr Internet-Anbieter einen solchen Anschluss nicht unterstützt, kann mit dem Player keine Internetverbindung hergestellt werden.
- Für den xDSL-Dienst ist ein Router erforderlich.
- Zur Nutzung des DSL-Dienstes ist ein DSL-Modem erforderlich. Für den Kabelmodem-Dienst ist in ein Kabelmodem erforderlich. Je nach Zugriffsart auf den und den Vertragsbedingungen des ISP können Sie die Internetverbindungsfunktion dieses Players nicht nutzen oder die Anzahl der Geräte, die gleichzeitig eine Internetverbindung herstellen können, ist begrenzt. (Falls Ihr ISP nur die Verbindung von einem Gerät zulässt, kann mit diesem Player u. U. keine Verbindung hergestellt werden, wenn bereits ein PC verbunden ist.)
- Der Einsatz eines "Routers" ist möglicherweise nicht oder nur eingeschränkt zulässig, abhängig von den Bedingungen und Einschränkungen des ISP. Hinweise erhalten Sie direkt von Ihrem Internet-Anbieter.
- Ihr ISP verhindert möglicherweise die Verbindung dieses Players mit dem Netzwerk, indem die MAC-ADRESSE überprüft wird. Wenden Sie sich in diesem Fall an den ISP, um diese MAC-ADRESSE initialisieren zu lassen.

# **Einstellung der Auflösung**

Der Player bietet verschiedene Ausgabeauflösungen für die HDMI OUT- und COMPONENT VIDEO OUT-Buchsen. Die Auflösung kann im [Setup]-Menü oder durch Drücken der Taste RESOLUTION bei beendeter Wiedergabe eingestellt werden.

#### Hinweis:

Die Videoausgabe ist von zahlreichen Faktoren abhängig. Hinweise hierzu finden Sie unter "Videoausgabe je nach Einstellung der Auflösung" auf der nächsten Seite.

**Auto –** Falls an der HDMI OUT-Buchse ein Fernsehgerät angeschlossen ist, das Anzeigeinformation (EDID) bereitstellt, wird die Auflösung für den angeschlossenen Fernseher automatisch optimal angepasst. Falls der Anschluss ausschließlich über die COMPONENT VIDEO OUT-Buchse erfolgt, wird die Standardauflösung 1080i eingestellt.

**1080p –** Ausgabe von 1080 Zeilen

Progressive-Video (nur für HDMI-Anschluss).

**1080i –** Ausgabe von 1080 Zeilen Interlaced-Video.

**720p –** Ausgabe von 720 Zeilen Progressive-Video.

**576p –** Ausgabe von 576 Zeilen Progressive-Video.

**576i –** Ausgabe von 576 Zeilen Interlaced-Video.

#### **Ändern der Auflösung über die Taste RESOLUTION**

Drücken Sie bei beendeter Wiedergabe die Taste RESOLUTION.

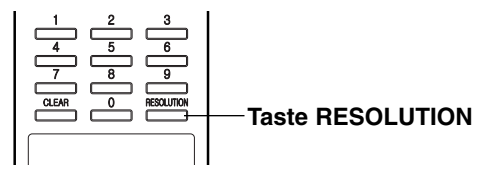

#### **Ändern der Auflösung im Setup-Menü**

- 1. Drücken Sie zum Aufrufen des Hauptmenüs auf HOME.
- 2. Wählen Sie [Setup] und drücken Sie ENTER. Daraufhin wird das Setup-Menü eingeblendet.
- 3. Wählen Sie mit den Tasten ▲ / ▼ die Option [ANZEIGES] und drücken Sie die Taste ▶, um in das Unterverzeichnis zu gelangen.
- 4. Wählen Sie mit den Tasten ▲ / ▼ die Option [Auflösung] und drücken Sie die Taste ▶, um in das nächste Unterverzeichnis zu gelangen.

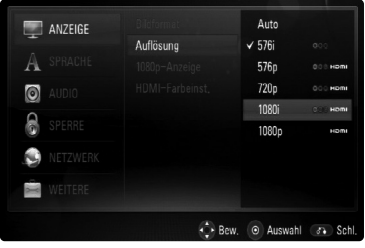

5. Wählen Sie mit den Tasten ▲ / ▼ die gewünschte Auflösung aus und drücken Sie zur Bestätigung der Auswahl auf ENTER.

#### **Verfügbare Auflösungen je nach Anschluss und Datenträgerformat**

#### **HDMI OUT-Anschluss**

- In der Einstellung 576i wird für die HDMI OUT-Buchse eine tatsächliche Auflösung von 576p eingestellt.
- Falls Ihr Fernsehgerät die manuelle Auswahl der Auflösung für ein an die HDMI-Buchse angeschlossenes Fernsehgerät nicht zulässt, wird die Auflösung auf [Auto] eingestellt.
- Bei einer eingestellten Auflösung, die Ihr Fernsehgerät nicht unterstützt, wird eine Warnmeldung eingeblendet. Falls nach dem Ändern der Auflösung kein Bild angezeigt wird, warten Sie bitte 20 Sekunden, bis die vorherige Auflösung automatisch wiederhergestellt wird.
- Die Bildwiederholrate 1080p für den Videoausgang wird dabei automatisch auf 24 Hz oder 50 Hz eingestellt, je nach Möglichkeiten und Voreinstellungen des angeschlossenen Fernsehgerätes und basierend auf der ursprünglichen Video-Bildrate der BD-ROM-Disc.

#### **COMPONENT VIDEO OUT-Anschluss**

- In der Einstellung 1080p für nicht kopiergeschützte Datenträger wird für die COMPONENT VIDEO OUT-Buchse eine tatsächliche Auflösung von 1080i eingestellt.
- In der Einstellung 720p, 1080i und 1080p für kopiergeschützte Datenträger wird für die COMPONENT VIDEO OUT-Buchse eine tatsächliche Auflösung von 576i bzw. 576p eingestellt, je nach Anschluss des HDMI-Kabels.
- BD und DVD können eine Hochskalierung oder analoge Ausgabe verhindern.

#### **VIDEO OUT-Anschluss**

• Die Auflösung der VIDEO OUT-Buchse ist auf 576i festgelegt.

#### Hinweise:

- Je nach Anzeigegerät wird das Bild bei bestimmten Auflösungen u. U. gar nicht oder nicht störungsfrei angezeigt. Drücken Sie in diesem Fall die Taste HOME und mehrmals die Taste RESOLUTION, bis das Bild wieder angezeigt wird.
- Dieser Player unterstützt die gleichzeitige Ausgabe über sämtliche Video-Ausgänge. Die Auflösung am HDMI-Ausgang ist dabei identisch mit der Auflösung am Component-Videoausgang.

# **Videoausgabe je nach Einstellung der Auflösung**

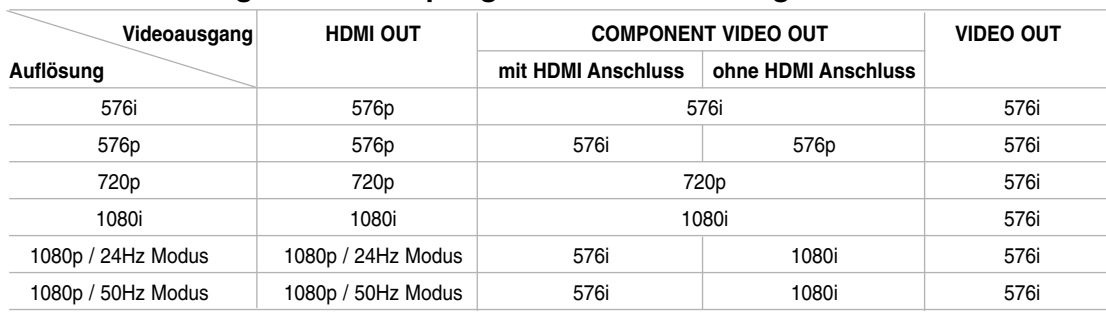

# **• Bei der Wiedergabe nicht kopiergeschützter Datenträger**

# **• Bei der Wiedergabe kopiergeschützter Datenträger**

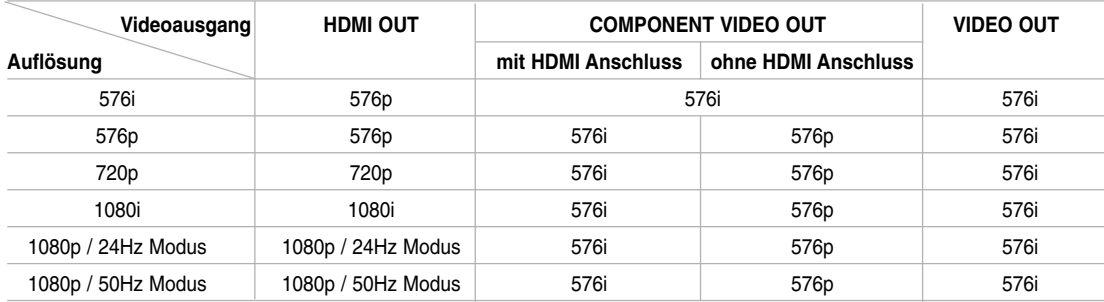

# **Grundeinstellungen**

Mit Hilfe des Setup-Menüs können Sie beispielsweise das Bild und den Ton einstellen. Außerdem können Sie eine Sprache für die Untertitel und das Setup-Menü einstellen. Einzelheiten über die einzelnen Optionen des Setup-Menüs finden Sie auf den Seiten 19 bis 23.

#### **Menü aufrufen und verlassen:**

Drücken Sie zum Aufrufen des Hauptmenüs auf HOME. Wählen Sie die Option [Setup] und drücken Sie ENTER, um das Setup-Menü auszurufen. Drücken Sie zum Verlassen des Setup-Menüs die Taste RETURN oder HOME.

#### **Zur nächsten Ebene wechseln:**

Drücken Sie ▶ auf der Fernbedienung.

#### **Zur vorherigen Ebene wechseln:**

Drücken Sie < auf der Fernbedienung.

#### **Allgemeiner Betrieb**

- 1. Drücken Sie zum Aufrufen des Hauptmenüs auf HOME.
- 2. Wählen Sie [Setup] und drücken Sie ENTER. Daraufhin wird das Setup-Menü eingeblendet.

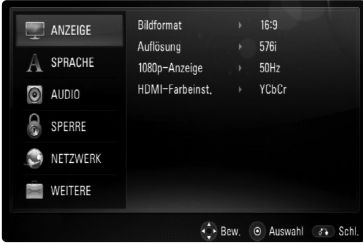

- 3. Verwenden Sie ▲ / ▼, um die gewünschte Option auszuwählen. Drücken Sie danach ►, um zur zweiten Ebene zu gelangen. Auf dem Bildschirm werden die aktuelle Einstellung für die aktuelle Option sowie alternative Einstellungen angezeigt.
- 4. Betätigen Sie die Tasten ▲ / ▼, um die nächste gewünschte Option auszuwählen und drücken Sie für die dritte Ebene auf ▶.
- 5. Verwenden Sie  $\blacktriangle$  /  $\nabla$ , um die gewünschte Einstellung auszuwählen, und bestätigen Sie Ihre Auswahl mit ENTER. Bei einigen Optionen sind weitere Schritte erforderlich.
- 6. Drücken Sie RETURN oder HOME um das Setup-Menü auszublenden.

## **Das Menü [ANZEIGE]**

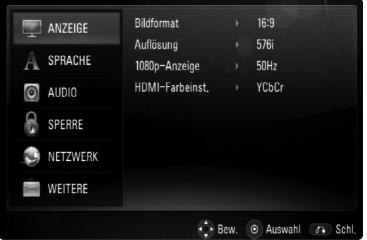

#### **TV Format**

**[4:3 Letterbox] –** Beim Anschluss an einen Standard 4:3-Fernseher. Zeigt Kinofilme mit schwarzen Balken oberhalb und unterhalb des Bildes.

**[4:3 Panscan] –** Beim Anschluss an einen Standard 4:3-Fernseher. Das Bild wird verkleinert, um den Bildschirm zu füllen. Beide Seiten des Bildes werden abgeschnitten.

**[16:9] –** Beim Anschluss an einen 16:9-Breitbild-Fernseher.

#### Hinweis:

Die Optionen [4:3 Letterbox] und [4:3 Panscan] können bei einer höheren Auflösung als 720p nicht eingestellt werden.

#### **Auflösung**

Einstellen der Ausgabeauflösung für das Component- und HDMI-Videosignal. Einzelheiten zu den Auflösungen finden Sie in Kapitel "Einstellung der Auflösung" auf Seite 17.

#### **1080p-Anzeige**

Wählen Sie bei einer Auflösung von 1080p die Einstellung [24Hz], um Filme auf HDMI-fähigen Anzeigegeräten mit 1080/24p-Eingang ruckelfrei darzustellen (1080/24p).

#### Hinweise:

- In der Einstellung [24Hz] können beim Wechsel zwischen Video- und Filmmaterial Bildstörungen auftreten. Wählen Sie in diesem Fall die Einstellung [50Hz].
- Auch wenn die Option [1080p-Anzeige] auf [24Hz] eingestellt ist, wird die tatsächliche Bildfrequenz der Videoausgabe je nach Format der Video-Quelle auf 50 Hz bzw. 60 Hz festgelegt, falls Ihr Fernsehgerät die Auflösung 1080/24p nicht unterstützt.

#### **HDMI-Farbeinst.**

Auswahl der Ausgabeart über die HDMI OUT-Buchse. Hinweise zu dieser Einstellung finden Sie in der Bedienungsanleitung des Anzeigegerätes.

**[YCbCr] –** Wählen Sie diese Einstellung beim Anschluss an HDMI-Anzeigegerät.

**[RGB] –** Wählen Sie diese Einstellung beim Anschluss an RGB-Anzeigegerät.

#### **Das Menü [SPRACHE]**

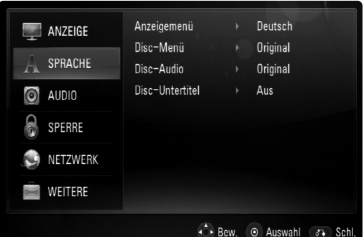

#### **Anzeigemenü**

Sprache für das Einstellungsmenü und für die Bildschirmmenüs festlegen.

#### **Disk-Menü / Disk-Audio / Disk-Untertitel**

Wählen Sie die gewünschte Sprache für Audiotracks (Disc-Audio), für Untertitel und für die Disc-Menüs aus.

**[Original]** – Die auf der Disc aufgezeichnete Originalsprache wird verwendet.

**[Andere]** – Drücken Sie zur Auswahl einer anderen Sprache auf ENTER. Geben Sie über die Nummerntasten die entsprechende vierstellige Nummer ein, die Sie der Liste der Sprachcodes entnehmen können (siehe Seite 36), und drücken Sie ENTER.

**[Aus] (für Disc-Untertitel)** – Untertitel ausblenden.

#### Hinweis:

Abhängig von der jeweiligen Disc können die Spracheinstellungen nicht angewendet werden.

#### **Das Menü [AUDIO]**

Jede Disc hat mehrere Audio-Ausgabeoptionen. Legen Sie die Audio-Optionen des Players in Übereinstimmung mit dem Typ des Audiosystems fest, das Sie einsetzen.

#### Hinweis:

Die Audioausgabe ist von zahlreichen Faktoren abhängig. Hinweise hierzu finden Sie unter "Audio-Ausgangseinstellungen des Gerätes" auf Seite 39.

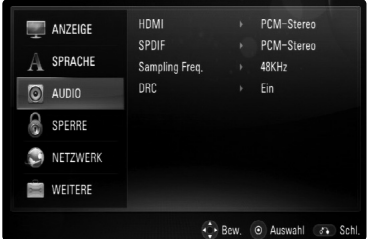

#### **HDMI/SPDIF (Digitaler Audioausgang)**

Legen Sie das Audio-Ausgangsformat fest, falls ein Gerät über seine HDMI- oder digitale Audioeingangsbuchse an die HDMI OUT- oder DIGITAL AUDIO OUT-Buchse dieses Players angeschlossen ist.

**[PCM-Stereo]** – Wählen Sie diese Option, wenn an die HDMI OUT- oder DIGITAL AUDIO OUT-Buchse dieses Players ein Gerät mit digitalem Zweikanal-Stereo-Decoder angeschlossen ist.

**[PCM-Mehrkanal] (nur HDMI)** – Wählen Sie diese Option, wenn an die HDMI OUT- oder DIGITAL AUDIO OUT-Buchse dieses Players ein Gerät mit digitalem Mehrkanal-Decoder angeschlossen ist.

**[DTS-Neucodierung]** – Wählen Sie diese Option, wenn an die HDMI OUT- oder DIGITAL AUDIO OUT-Buchse dieses Players ein Gerät mit DTS-Decoder angeschlossen ist.

**[Primärer Durchgang]** – Wählen Sie diese Option, wenn an die HDMI OUT- oder DIGITAL AUDIO OUT-Buchse dieses Players ein Gerät mit LPCM, Dolby Digital, Dolby Digital Plus, Dolby TrueHD, DTS und DTS-HD angeschlossen ist.

#### Hinweise:

- Wenn die Option [HDMI] auf [PCM-Mehrkanal] eingestellt ist, wird der Ton u. U. als PCM-Stereoton ausgegeben, falls die PCM Mehrkanal-Informationen vom HDMI-Gerät mit EDID nicht ermittelt werden konnten.
- Wenn die Optionen [HDMI] und [SPDIF] auf [DTS-Neucodierung] eingestellt sind, wird der DTS-Ton auf BD-ROM-Discs wiedergegeben, und für andere Discs wird der Originalton wiedergebgeben (z. B. [Primärer Durchgang]).

#### **Samplingfreq. (Maximale Abtastfrequenz)**

**[192KHz] –** Wählen Sie diese Option, wenn Ihr A/V-Receiver oder Verstärker 192 KHz-Signale verarbeiten kann.

**[96KHz] –** Wählen Sie diese Option, wenn Ihr A/V-Receiver oder Verstärker KEINE 192 KHz-Signale verarbeiten kann. Nach dieser Auswahl wandelt das Gerät 192 KHz-Signale automatisch in 96 KHz-Signale um, damit sie vom System decodiert werden können.

**[48KHz] –** Wählen Sie diese Option, wenn Ihr A/V-Receiver oder Verstärker KEINE 192 KHzoder 96 KHz-Signale verarbeiten kann. Nach dieser Auswahl wandelt das Gerät 192 KHz- und 96 KHz-Signale automatisch in 48 KHz-Signale um, damit sie vom System decodiert werden können.

Lesen Sie die möglichen Einstellungen in der Dokumentation zum A/V-Receiver oder Verstärker nach.

#### **DRC (Steuerung des Dynamikbereichs)**

Während der Wiedergabe einer Dolby Digital- oder Dolby Digital Plus-Disc möchten Sie vielleicht den Dynamikbereich der Audioausgabe verringern (den Unterschied zwischen den lautesten und den leisesten Tönen). Auf diese Weise können Sie z. B. einen Film bei geringer Lautstärke anschauen, ohne dass die Klangqualität abnimmt. Stellen Sie die Option DRC auf [Ein], um die Funktion zu aktivieren.

#### Hinweis:

Die DRC-Einstellung kann nur geändert werden, wenn keine Disc eingelegt ist oder das Gerät vollständig angehalten wurde.

#### **Das Menü [SPERRE] (Kindersicherung)**

Die Einstellungen für die Option [SPERRE] betreffen nur die BD- und DVD-Wiedergabe.

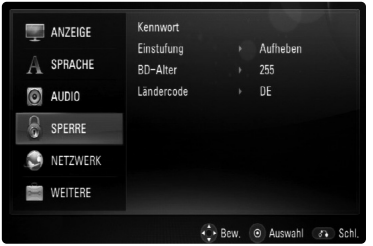

#### **Kennwort**

Sie können ein Kennwort vergeben oder ändern.

- 1. Wählen Sie im Menü [SPERRE] die Option [Kennwort] und drücken Sie die Taste ▶.
- 2. Um ein neues Kennwort zu vergeben, markieren Sie die Option [Neu] und drücken Sie auf ENTER. Geben Sie das neue Kennwort ein, drücken Sie ENTER, wiederholen Sie die Eingabe und drücken Sie zur Bestätigung ENTER.

Um das Kennwort zu ändern, markieren Sie die Option [Ändern] und drücken Sie ENTER. Geben Sie das alte Kennwort ein und drücken Sie ENTER. Geben Sie das neue Kennwort ein und drücken Sie ENTER. Geben Sie das Kennwort erneut ein und drücken Sie zur Bestätigung ENTER.

Um das Kennwort zu löschen, wählen Sie die Option [Löschen] und drücken Sie ENTER. Geben Sie dann das alte Kennwort ein und drücken Sie ENTER. Das Kennwort wird daraufhin gelöscht.

#### Tipp:

Um eine falsche Eingabe vor dem Drücken auf ENTER zu korrigieren, drücken Sie auf CLEAR. Geben Sie nun das korrekte Kennwort ein.

#### *Wenn Sie das Kennwort vergessen haben*

Falls Sie das Kennwort vergessen haben, kann es mit folgenden Schritten gelöscht werden:

- 1. Nehmen Sie eine evtl. eingelegte Disc aus dem Player.
- 2. Wählen Sie die Option [Passwort].
- 3. Geben Sie über die Nummerntasten die sechsstellige Nummer "210499" ein. Daraufhin erscheint die Meldung "PIN CLEAR" im Anzeigefenster und das Kennwort wird gelöscht.

#### **Einstufung**

Verhindert die Wiedergabe von nicht jugendfreien DVDs. (Es sind jedoch nicht alle DVDs eingestuft.)

- 1. Wählen Sie im Menü [SPERRE] die Option [Einstufung] und drücken Sie die Taste ▶.
- 2. Um diese Optionen aufrufen zu können, müssen Sie das von Ihnen erstellte Kennwort eingeben. Falls noch kein Kennwort vorhanden ist, müssen Sie eines anlegen.

Geben Sie ein Kennwort ein, drücken Sie ENTER, wiederholen Sie das Kennwort und drücken Sie nochmals ENTER. Um eine falsch Eingabe zu löschen, drücken Sie auf CLEAR.

3. Wählen Sie mit den Schaltflächen ▲ / ▼ eine Einstufung zwischen 1 und 8 aus.

**[Einstufung 1-8] –** Stufe 1 bedeutet niedrigste Wiedergabeeinschränkungen. Stufe 8 bedeutet höchste Wiedergabeeinschränkungen.

**[Aufheben] –** Wenn Sie diese Option wählen, ist die Kindersicherung deaktiviert und die Disc wird ohne Einschränkungen wiedergegeben.

4. Drücken Sie zur Bestätigung der Einstufung auf ENTER.

#### **BD-Alter**

Festlegen einer Altersfreigabe für BD-ROM-Discs.

- 1. Wählen Sie im Menü [SPERRE] die Option [BD-Alter] und drücken Sie die Taste ▶.
- 2. Führen Sie Schritt 2 weiter oben aus (Einstufung).
- 3. Geben Sie über die Nummerntasten eine Altersfreigabe zur Wiedergabe von BD-ROM-Discs ein.

**[255] –** Alle BD-ROM-Discs wiedergeben.

**[0-254] –** BD-ROM-Discs mit der entsprechenden Einstufung wiedergeben.

4. Drücken Sie zur Bestätigung der Auswahl ENTER.

#### **Ländercode**

Geben Sie gemäß der Liste auf Seite 36 den Code für das Land ein, dessen Standards bei der Einstufung der DVD-Video-Disc angewendet wurden.

- 1. Wählen Sie im Menü [SPERRE] die Option [Ländercode] und drücken Sie die Taste ▶.
- 2. Führen Sie Schritt 2 weiter oben aus (Einstufung).
- 3. Wählen Sie mit den Tasten  $\triangle$  /  $\nabla$  das erste Zeichen aus und drücken Sie ENTER.
- 4. Wählen Sie mit den Tasten ▲ / ▼ das nächste Zeichen aus und drücken Sie zur Bestätigung der Auswahl auf ENTER.

 $(21)$ 

#### **Das Menü [NETZWERK]**

Die Einstellungen für die Option [NETZWERK] sind für die Verwendung der BD Live-Funktion erforderlich.

Falls der Player über eine Internetverbindung verfügt, können bestimmte BD-ROM-Discs auf besondere BD-ROM-Webseiten zugreifen. Falls eine BD-ROM-Webseite Inhalte wie z. B. Links zu Filmvorschauen enthält, können Sie den Trailer herunterladen und auf dem Player wiedergeben. Ein PC muss für diese Funktion nicht mit dem Internet verbunden werden.

#### Vorbereitungen:

- Für diese Funktion muss eine ständige Breitband-Internetverbindung vorhanden sein. (Siehe Seite 16.)
- Die BD-ROM-Disc muss mit dieser Funktion kompatibel sein. Es sind jedoch nicht alle BD-ROM-Discs kompatibel.

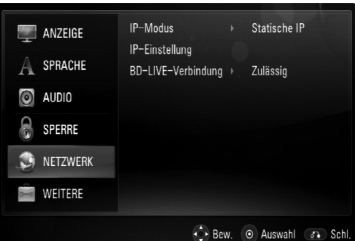

#### **IP-Modus**

Falls das lokale Netzwerk (LAN) einen DHCP-Server besitzt, wird dem Player automatisch eine IP-Adresse zugewiesen. Wählen Sie bei Einsatz eines Breitband-Routers oder Breitband-Modems mit DHCP-Server (Dynamisches Host-Konfigurationsprotokoll) die Option [Dynamische IP]. Die IP-Adresse wird automatisch erkannt. Falls kein DHCP-Server im Netzwerk vorhanden ist und die IP-Adresse manuell eingerichtet werden muss, wählen Sie die Option [Statische IP] und nehmen Sie unter der Option [IP-Einstellung] die Einstellungen für [IP-Adresse], [Subnetzmaske], [Gateway] und [DNS-Server].

#### Hinweis:

Das Menü [IP-Modus] wird bei bestehender und nicht bestehender Internetverbindung angezeigt. Bei einem Verbindungsfehler erscheint das Symbol " $\oslash$ " auf dem Bildschirm.

#### **IP-Einstellung**

Diese Option wird nur aktiviert, wenn die Option [IP-Modus] aus [Statische IP] eingestellt wurde. Wählen Sie mit den Tasten  $\triangle$  /  $\nabla$  /  $\blacktriangle$  /  $\blacktriangleright$  das gewünschte Feld aus und geben Sie über die Nummerntasten die Werte ein. Markieren Sie die Option [OK] und drücken Sie auf ENTER, um den Bildschirm zu verlassen.

#### **BD-LIVE-Verbindung**

Der Internetzugriff für die BD-Live-Funktionen kann eingeschränkt werden.

**[Zulässig] –** Der Internetzugriff wird für sämtliche BD-Live-Inhalte freigegeben.

**[Teilweise zulässig] –** Der Internetzugriff wird nur für BD-Live-Inhalte mit entsprechendem Benutzerzertifikat freigegeben. Für sämtliche BD-Live-Inhalte ohne Zertifikat werden der Internetzugriff sowie AACS-Onlinefunktionen gesperrt.

**[Nicht zulässig] –** Der Internetzugriff wird für sämtliche BD-Live-Inhalte gesperrt.

#### **Das Menü [WEITERE]**

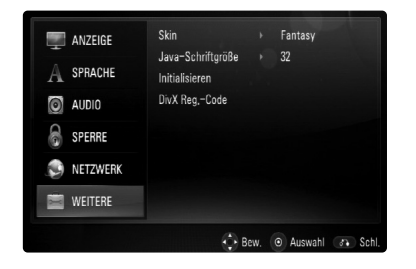

#### **Skin**

Hintergrund des Startbildschirms ändern.

#### **Java-Schriftgröße BD**

Sie können die Standard-Zeichengröße für BD-J-Programme während der BD-ROM-Wiedergabe festlegen. Diese Einstellung ist nur wirksam, wenn die Schriftgröße nicht durch die BD-J-Anwendung selbst festgelegt wird. Wenn der Player an einen HD-Fernseher angeschlossen ist, wählen Sie bitte eine Schriftgröße von über 24.

#### **Initialisieren**

Der Player kann auf die ursprünglichen Werkseinstellungen zurückgesetzt, der BD-Speicher kann initialisiert und der Player kann gesperrt werden.

- 1. Wählen Sie die Option [Initialisieren] und drücken Sie die Taste ▶.
- 2. Wählen Sie mit den Tasten ▲ / ▼ die gewünschte Option und drücken Sie ENTER. Eine Bestätigungsmeldung wird eingeblendet. **[Werkseinstellungen] –** Der Player kann bei Bedarf auf die Werkseinstellungen zurückgesetzt werden. Einige Optionen können jedoch nicht zurückgesetzt werden. (Z. B. Einstufung, Kennwort und Ländercode) **[BD-Speich. löschen] –** BD-Inhalte auf dem angeschlossenen USB-Gerät löschen.
- 3. Markieren Sie mit den Tasten  $\blacktriangleleft / \blacktriangleright$  die Option [Ja] bzw. [Nein] und drücken Sie ENTER.

#### **DivX Reg.-Code**

Wir stellen einen DivX® VOD-Registrierungscode (Video On Demand) bereit, mit dem Sie Filme über den DivX® VOD-Service ausleihen oder erwerben können. Weitere Informationen erhalten Sie unter www.divx.com/vod.

- 1. Wählen Sie die Option [DivX Reg.-Code] und drücken Sie die Taste  $\blacktriangleright$ .
- 2. Drücken Sie auf ENTER bzw. ▶, um den Registrierungscode einzublenden.
- 3. Unter www.divx.com/vod können Sie mit Hilfe des Registrierungscodes Filme über den DivX® VOD-Service ausleihen oder erwerben. Beachten Sie die Anweisungen und kopieren Sie den Film zur Wiedergabe mit diesem Gerät auf eine Disc.

#### Hinweis:

Sämtliche über DivX® VOD heruntergeladenen Filme können nur mit diesem Gerät wiedergegeben werden.

# **Funktionen**

**24**

# **Allgemeine Wiedergabefunktionen**

1. Legen Sie die gewünschte Disc mit der Wiedergabeseite nach unten in das Disc-Fach ein.

2. Starten Sie die Wiedergabe über das Hauptmenü (siehe Seite 9).

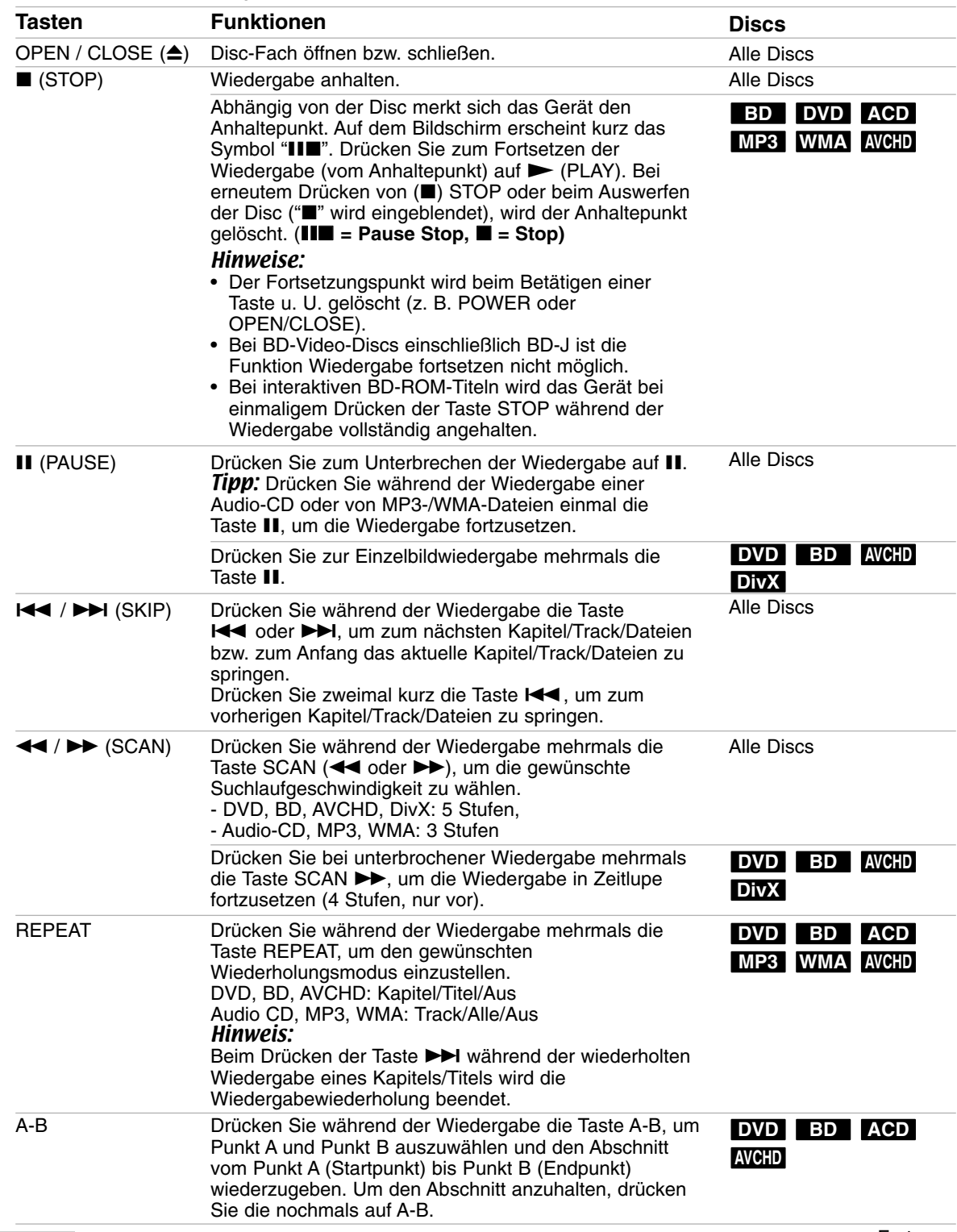

# **Allgemeine Wiedergabefunktionen (Forts.)**

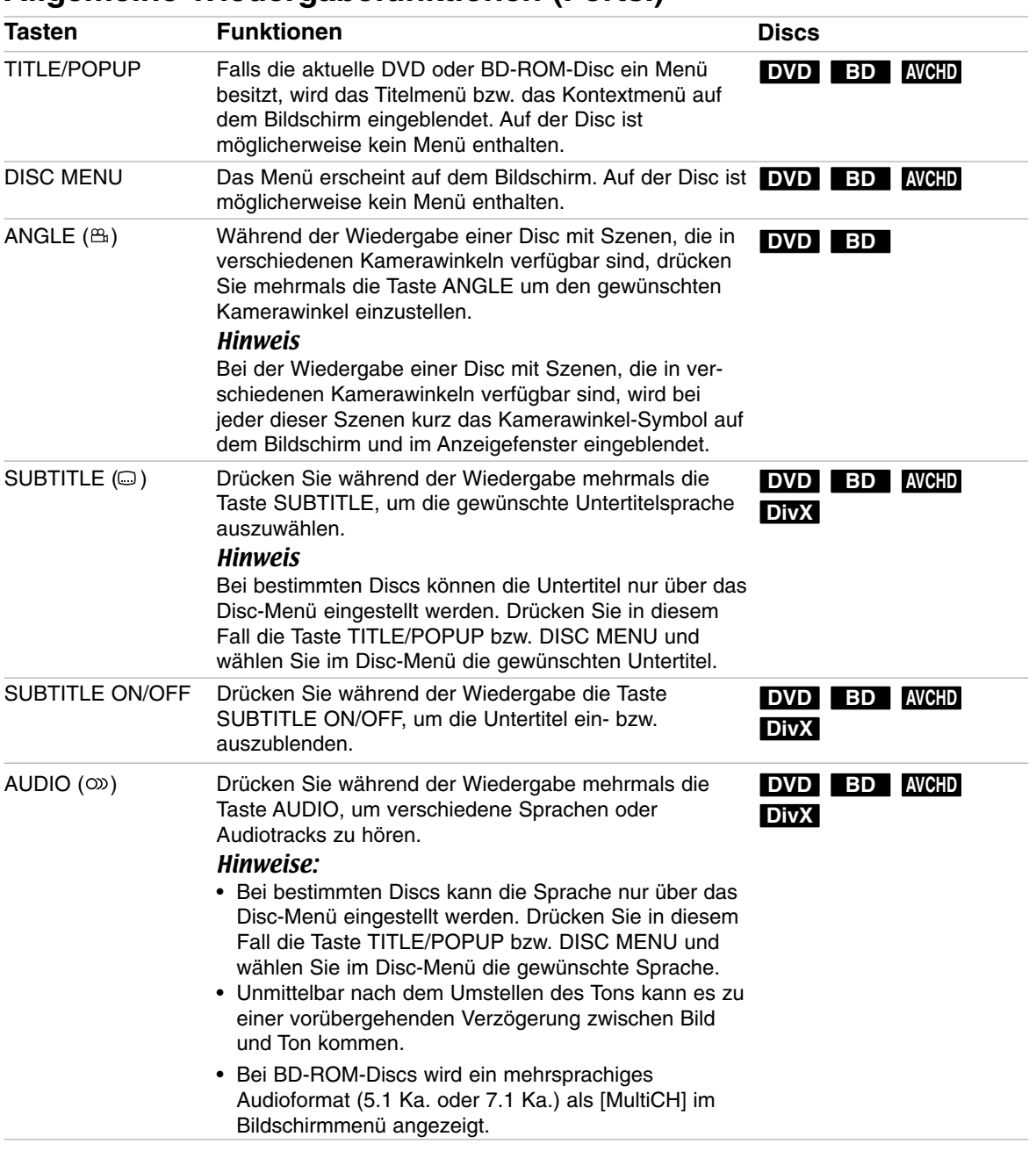

## Hinweise zu allgemeinen Funktionen:

- Beim Einschalten des Players oder beim Einlegen einer Disc werden die ursprünglichen Voreinstellungen des Players wiederhergestellt. Je nach Disc wird ein bestimmter Audio-Typ ausgegeben.
- Abhängig von den bereits aufgezeichneten Inhalten auf der BD-ROM-Disc werden u. U. keine oder abweichende Funktionen als auf anderen Datenträgern ausgeführt.

#### **Bei Anzeige eines Disc-Menüs DVD BD AVCHD**

Der Menübildschirm wird u. U. erst nach dem Laden einer Disc mit Menü angezeigt.

Wählen Sie mit den Tasten < /></>/> / >/</a> /</a> V einen gewünschten Titel bzw. ein Kapitel aus, und drücken Sie zum Starten der Wiedergabe auf ENTER.

#### **Wiedergabebild vergrößern DVD BD AVCHD DivX**

- 1. Drücken Sie während der Wiedergabe oder Pause die Taste ZOOM, um das Menü [ZOOM] aufzurufen.
- 2. Wählen Sie mit den Tasten ◀ / ▶ die gewünschte Vergrößerung (16 Stufen). Drücken Sie auf RETURN, um das Menü zu verlassen.
- 3. Wählen Sie zur normalen Bildgröße im Menü [ZOOM] den Eintrag [Aus].

#### Hinweis:

Diese Funktion ist bei einigen Discs oder Titeln nicht verfügbar.

#### **Zeitsuche DVD BD AVCHD DivX**

Wiedergabe von einem beliebigen Zeitpunkt der Disc:

- 1. Drücken Sie während der Wiedergabe auf DISPLAY.
- 2. Drücken Sie ▲ / ▼, um das Uhrsymbol auszuwählen. "--:--:--" wird eingeblendet.
- 3. Geben Sie die gewünschte Startzeit in Stunden, Minuten und Sekunden ein. Um beispielsweise eine Szene an der Wiedergabezeit 2 Stunden, 10 Minuten und 20 Sekunden zu suchen, geben Sie den Wert "21020" ein und drücken Sie ENTER. Falls Sie die falschen Werte eingegeben haben, drücken Sie CLEAR, um die Eingabe zu löschen. Geben Sie dann die richtigen Werte ein.
- 4. Drücken Sie zur Bestätigung ENTER. Die Wiedergabe beginnt am ausgewählten Zeitpunkt.

#### Hinweis:

Diese Funktion ist bei einigen Discs oder Titeln nicht verfügbar.

#### **Suchlauf überspringen DVD BD AVCHD DivX**

Im Suchmenü können Sie die Wiedergabe zehn Sekunden vor oder zurück überspringen.

- 1. Drücken Sie während der Wiedergabe die Taste SEARCH, um das Suchmenü einzublenden.
- 2. Drücken Sie die Taste ◀ / ▶. um während der Wiedergabe vor oder zurück zu springen.

#### Tipp:

Um eine bestimmte Stelle zu überspringen, halten Sie die Taste  $\blacktriangleleft / \blacktriangleright$  gedrückt.

#### **Markensuche DVD BD AVCHD DivX**

#### **Eine Marke hinzufügen**

Die Wiedergabe kann von bis zu neun gespeicherten Punkten erfolgen. Um eine Marke hinzuzufügen, drücken Sie an der gewünschten Stelle der Disc die Taste MARKER. Daraufhin wird kurz das Markierungssymbol auf dem Bildschirm eingeblendet. Auf diese Weise können bis zu neun Markierungen gesetzt werden.

#### **Eine markierte Szene aufrufen oder löschen**

- 1. Drücken Sie die Taste SEARCH, um das Suchmenü auf dem Bildschirm aufzurufen.
- 2. Wählen Sie über die Nummerntasten die gewünschte Markierungsnummer aus. Die Wiedergabe beginnt ab der markierten Szene. ODER

Drücken Sie die Taste V, um die gewünschte Markierungsnummer zu markieren. Wählen Sie mit den Tasten  $\blacktriangleleft / \blacktriangleright$  die gewünschte markierte Szene zur Wiedergabe bzw. zum Löschen aus. Drücken Sie ENTER, um die Wiedergabe ab der markierten Szene zu starten. Drücken Sie die Taste CLEAR, um die markierte Szene im Suchmenü zu löschen.

#### Hinweise:

- Diese Funktion ist bei einigen Discs oder Titeln nicht verfügbar.
- Bei zweimaligem Drücken auf STOP ( $\blacksquare$ ) (beenden), beim Ändern des Titels oder beim Auswerfen der Disc werden alle Markierungspunkte gelöscht.

#### **Bedienung der Farbtasten (A, B, C, D) BD**

Diese Tasten werden während der Wiedergabe von BD-J-Inhalten aktiviert. Drücken Sie während der Wiedergabe die auf dem Bildschirm angezeigten Tasten. Je nach Disc-Inhalten sind die einzelnen Tasten mit unterschiedlichen Funktionen belegt.

#### **Merken der letzten Szene DVD BD**

Dieses Gerät merkt sich die zuletzt gespielte Szene der letzten Disc. Die letzte Szene wird im Speicher aufbewahrt, auch wenn die Disc aus dem Player herausgenommen oder das Gerät ausgeschaltet wird. Beim erneuten Einlegen dieser Disc wird die gespeicherte Szene automatisch wiedergegeben.

#### Hinweise:

- Die gespeicherten Einstellungen können jederzeit abgerufen werden.
- Die Einstellungen einer Disc werden nicht gespeichert, wenn das Gerät vor der Wiedergabe der Disc ausgeschaltet wird.
- Die Funktion Letzte Szene merken wird beim Einlegen einer neuen Disc zurückgesetzt.
- Diese Funktion ist bei bestimmten Discs nicht möglich.

#### **Bildschirmschoner**

Der Bildschirmschoner wird eingeblendet, wenn der Player ca. fünf Minuten im Stopp-Modus betrieben wird.

## **Anzeige von Disc-Informationen auf dem Bildschirm DVD BD AVCHD DivX**

Auf dem Bildschirm können verschiedene Informationen über die eingelegte Disc angezeigt werden.

1. Drücken Sie auf DISPLAY, um verschiedene Wiedergabeinformationen einzublenden. Je nach Disc-Typ oder Wiedergabestatus werden verschiedene Einträge angezeigt.

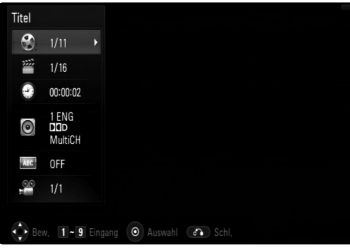

- 2. Während der Wiedergabe einer BD-ROM- oder DVD-Disc können Sie mit den Tasten ▲ / ▼ einen Eintrag markieren und diesen mit den Tasten  $\blacktriangleleft / \blacktriangleright$  auswählen oder ändern.
	- Titel Aktuelle Titelnummer/Gesamtanzahl der Titel.
	- Kapitel Aktuelle Kapitelnummer/Gesamtanzahl der Kapitel.
	- Zeit Verstrichene Spielzeit.
	- Audio Ausgewählte Audiosprache oder gewählter Tonkanal.
	- Untertitel Ausgewählte Untertitel.
	- Winkel Ausgewählter Kamerawinkel/Gesamtanzahl der Kamerawinkel.

#### Hinweise:

- Wird einige Sekunden lang keine Taste gedrückt, wird die Bildschirmanzeige ausgeblendet.
- Bei bestimmten Discs können Titelnummern nicht ausgewählt werden.
- Bei bestimmten Discs oder Titeln sind einige Einträge u. U. nicht verfügbar.
- Während der Wiedergabe eines interaktiven BD-Titels werden auf dem Bildschirm möglicherweise verschiedene Einstellungen angezeigt, die jedoch nicht geändert werden können.

# **BD-Videoinhalte mit BD-LIVE™ oder BONUS VIEW™ anschauen BD**

Mit diesem Gerät werden Funktionen wie Bild-im-Bild, zweiter Tonkanal oder virtuelle Pakete für BD-Videoinhalte ermöglicht, die BONUSVIEW (BD-ROM Version 2 Profil 1 Version 1.1/Final Standard Profile) unterstützen. Neben der BONUSVIEW-Funktion unterstützen BD-Videoinhalte zudem BD-Live-Inhalte (BD-ROM Version 2 Profil 2), mit deren Hilfe über eine Netzwerkfunktion weitere Funktionen genutzt werden können, wie z. B. Online-Spiele, indem eine Internetverbindung hergestellt wird.

#### **Zweites Videobild (Bild-im-Bild) und zweite Tonspur wiedergeben**

Für Discs, die die Bild-im-Bild-Funktion unterstützen, kann ein zweites Videobild angezeigt werden. Hinweise zu dieser Wiedergabeart finden Sie in der Anleitung zur jeweiligen Disc.

- Um das zweite Videobild ein- und auszublenden, drücken Sie die Taste PIP. Daraufhin wird das zweite Videobild wiedergegeben. Drücken Sie diese Taste, um die Funktion EIN oder AUS zu schalten.
- Um den zweiten Tonkanal ein- und auszuschalten, drücken Sie die Taste PIP AUDIO. Daraufhin wird die zweite Tonspur wiedergegeben. Drücken Sie diese Taste, um die Funktion EIN oder AUS zu schalten.

#### Hinweise:

- Es werden u. U. nicht alle Discs mit den eingestellten Funktionen dieses Gerätes wiedergegeben, da das Wiedergabeformat bei bestimmten Discs vorgegeben ist.
- Während des Suchlaufs, der Zeitlupe oder Einzelbildwiedergabe wird ausschließlich das primäre Videobild angezeigt.
- Wenn das zweite Videobild ausgeschaltet wurde, kann die zweite Tonspur nicht wiedergegeben werden.
- Diese Funktion ist bei bestimmten Discs nicht möglich.

#### **BD-Live-Discs mit Internetverbindung anschauen**

#### Vorbereitungen:

- Das Gerät muss mit dem Internet verbunden und zur Wiedergabe von BD-Live-Funktionen konfiguriert sein (siehe Seiten 16 und 22).
- Um diese Funktion nutzen zu können, ist ein USB-Gerät erforderlich. Schließen Sie das USB-Gerät an (siehe Seite 9).
- Auf dem USB-Gerät muss mindestens 1GB freier Speicher vorhanden sein.

Dieses Gerät unterstützt BD-Live, eine neue BD-Videofunktion, die bei bestehender Internetverbindung die folgenden interaktiven Funktionen ermöglicht. (Die verfügbaren Funktionen sowie die Bedienung können sich je nach Disc unterscheiden. Weitere Hinweise finden Sie in der Anleitung der jeweiligen Disc.)

- Es können zusätzliche Inhalte, wie z. B. Filmvorschauen, Untertitel und BD-J zur Wiedergabe auf das USB-Gerät heruntergeladen werden.
- Besondere Videodaten werden u. U. bereits während des Herunterladens auf das USB-Gerät wiedergegeben.

#### Vorsicht:

Ein USB-Gerät niemals während des Herunterladens von Inhalten trennen. Ansonsten können Fehlfunktionen auftreten.

#### **AACS Online**

Bei der Wiedergabe von BD-Live-Discs werden u. U. die Kennung des Players oder der Disc über das Internet zum Anbieter der Inhalte gesendet. Die angebotenen Dienste und Funktionen können sich je nach Disc unterscheiden.

- Sie haben die Möglichkeit, Vorschauen weiterer für Sie interessanter Spielfilme anzuschauen, indem Sie Ihre bisher angeschauten Filme mit Hilfe der entsprechenden Kennungen auf dem Server speichern lassen.
- Es können ebenfalls Spielstände gespeichert werden.

#### Hinweise:

- **Es dauert möglicherweise einige Minuten, bis die BD-Live-Inhalte geladen und angezeigt werden.**
- **Je nach eingelegter Discs ist die BD-Live-Funktion u. U. nicht möglich, falls die Option [BD-LIVE-Verbindung] auf [Teilweise zulässig] eingestellt ist. (Siehe Seite 22.)**
- **Das Herstellen der Internetverbindung dauert u. U. einige Zeit oder bei der aktuellen Verbindungskonfiguration ist keine Internetverbindung möglich. Für diese Funktion ist eine Breitband-Internetverbindung erforderlich.**
- **Das USB-Gerät niemals während des Betriebs trennen. Ansonsten könnte das USB-Gerät beschädigt werden. Vor dem Trennen stets die Wiedergabe beenden und das Menü schließen.**

#### Tipp:

Besondere Videodaten werden u. U. bereits während des Herunterladens auf das USB-Gerät mit Hilfe einer BD-Live-Funktion wiedergegeben. Je nach vorhandener Verbindung wird die Wiedergabe möglicherweise unterbrochen. Bestimmte Funktionen werden u. U. deaktiviert, um ein Überspringen von noch nicht heruntergeladenen Abschnitten zu vermeiden.

# **Wiedergabe von DivX-Filmen**

Mit diesem Player können DivX-Dateien wiedergegeben werden. Lesen Sie vor der Wiedergabe von DivX-Dateien den Abschnitt "Voraussetzungen für DivX-Dateien" rechts.

- 1. Legen Sie eine Disc mit DivX-Dateien ein oder schließen Sie ein USB-Gerät mit DivX-Dateien an.
- 2. Drücken Sie zum Aufrufen des Hauptmenüs die Taste HOME.
- 3. Wählen Sie [Spielfilm] und drücken Sie ENTER. Das Spielfilmmenü wird auf dem Fernsehbildschirm eingeblendet.

#### Hinweis:

Beim Anschluss eines USB-Gerätes bei gleichzeitig eingelegter Disc wird ein Menü zur Wahl des Datenträgers eingeblendet. Wählen Sie hier den gewünschten Datenträger und drücken Sie ENTER.

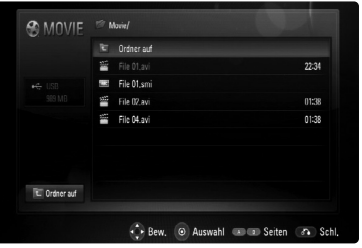

- 2. Wählen Sie mit den Tasten  $\triangle$  /  $\nabla$  einen Titel aus und drücken Sie ENTER bzw.  $\blacktriangleright$  (PLAY), um die Wiedergabe zu starten. Es sind verschiedene Wiedergabefunktionen möglich. Siehe Seiten 24-27.
- 3. Drücken Sie die Taste DISC MENU, um das Listenmenü aufzurufen.

#### Hinweis:

Im Menü [Spielfilm] können Sie mit den roten und blauen Farbtasten zur vorherigen/nächsten Seite wechseln.

#### **Hinweise zur Anzeige von DivX-Untertiteln**

Falls die Untertitel nicht richtig angezeigt werden, halten Sie die Taste SUBTITLE während der Wiedergabe drei Sekunden gedrückt. Daraufhin erscheint der Sprachcode. Drücken Sie zur Auswahl eines anderen Sprachcodes mehrmals die Taste SUBTITLE, bis die Untertitel richtig angezeigt werden, und drücken Sie dann auf ENTER.

#### **Voraussetzungen für DivX-Dateien**

Die Kompatibilität dieses Gerätes mit DivX-Dateien unterliegt folgenden Einschränkungen:

- Mögliche Auflösung: 720 x 576 (B x H) Bildpunkte.
- Der Dateiname von DivX- und Untertitel-Dateien darf maximal 50 Zeichen lang sein.
- DivX-Dateierweiterungen: ".avi", ".divx", ".mpg", ".mpeg"
- Abspielbare DivX-Untertitel: SubRip (.srt / .txt), SAMI (.smi), SubStation Alpha (.ssa/.txt), MicroDVD (.sub/.txt), SubViewer 1.0 (.sub), SubViewer 2.0 (.sub/.txt), TMPlayer (.txt), DVD Subtitle System (.txt)
- Abspielbare Codecs: "DIVX3.xx", "DIVX4.xx", "DIVX5.xx", "XVID", "DIVX6.xx" (nur normale Wiedergabe)
- Die Wiedergabefunktion wird nur für DivX 6.0 unterstützt.
- Abspielbare Audioformate: "Dolby Digital", "DTS", "MP3", "WMA"
- Abtastfrequenz: zwischen 8 48 kHz (MP3), zwischen 32 - 48 kHz (WMA)
- Bitrate: zwischen 8 und 320 kbps (MP3), zwischen 32 und 384 kbps (WMA)
- CD-R/RW, DVD±R/RW, BD-R/RE-Format:
- ISO 9660+JOLIET, UDF und UDF Bridge-Format • Maximale Anzahl Dateien/Disc: 1999 (Gesamtanzahl der Dateien und Ordner)
- Nicht alle WMA-Audioformate können auf diesem Gerät wiedergegeben werden.

# Funktionen **Funktionen**

# **Wiedergabe von DVD-VR-Discs**

Mit diesem Gerät können im Videoaufnahmeformat (VR) aufgenommene DVD-RW-Discs wiedergegeben werden.

1. Legen Sie eine Disc ein und schließen Sie das Fach.

Das Menü [Spielfilm] wird auf dem Fernsehbildschirm eingeblendet.

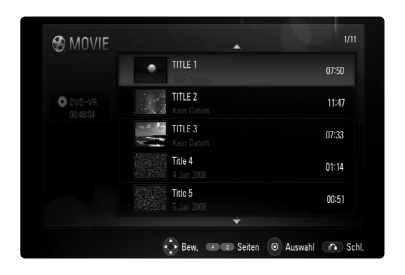

- 2. Wählen Sie mit den Tasten ▲ / ▼ einen Titel aus und drücken Sie auf  $\blacktriangleright$  (PLAY), um die Wiedergabe zu starten. Es sind verschiedene Wiedergabefunktionen möglich. Siehe Seiten 24-27.
- 3. Drücken Sie die Taste DISC MENU, um das Listenmenü aufzurufen.

#### Hinweise:

- Im Menü [Spielfilm] können Sie mit den roten und blauen Farbtasten zur vorherigen/nächsten Seite wechseln.
- Nicht finalisierte DVD-VR-Discs werden auf diesem Player u. U. nicht wiedergegeben.
- Bestimmte DVD-VR-Discs enthalten CPRM-Daten des DVD RECORDER. Solche Discs können auf diesem Gerät nicht abgespielt werden.

#### **Was bedeutet CPRM?**

CPRM ist ein Kopierschutzsystem (mit Verschlüsselung), bei dem nur 'einmalig kopierbare' Sendungen aufgenommen werden können. CPRM steht für Content Protection for Recordable Media.

#### **Optionen im Menü Spielfilm**

- 1. Wählen Sie im Menü [Spielfilm] mit den Tasten  $\triangle$  /  $\blacktriangledown$  einen titel und drücken Sie ENTER. Die Menüoptionen werden eingeblendet.
- 2. Wählen Sie mit den Tasten  $\triangle$  /  $\nabla$  die gewünschte Option und drücken Sie ENTER.

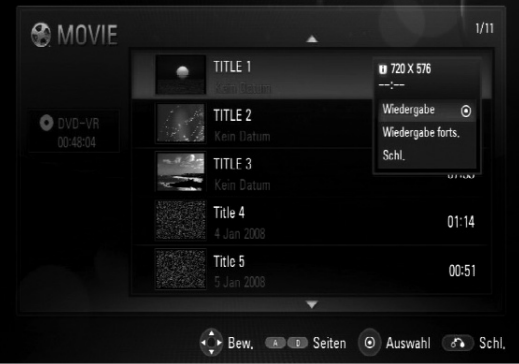

- **[Wiedergabe]** Wiedergabe des ausgewählten Titels starten.
- **[Wiedergabe forts.]** Zuvor unterbrochene Wiedergabe fortsetzen.
- **[Schl.]** Menü verlassen. Das Menü kann auch durch Drücken der Taste RETURN verlassen werden.

# **Wiedergabe von Audio-CDs oder MP3-/WMA-Dateien ACD MP3 WMA**

Mit dem Player können Audio-CDs und MP3-/WMA-Dateien wiedergegeben werden. Lesen Sie vor der Wiedergabe von MP3-/WMA-Dateien den Abschnitt "Voraussetzungen für MP3-/WMA-Audiodateien" rechts.

- 1. Legen Sie eine Audio-CD oder eine Disc mit MP3-/WMA-Dateien ein oder schließen Sie ein USB-Gerät mit MP3-/WMA-Dateien an.
- 2. Drücken Sie zum Aufrufen des Hauptmenüs die Taste HOME.
- 3. Wählen Sie die Option [Musik] und drücken Sie ENTER.

Daraufhin wird das Musikmenü auf dem Bildschirm angezeigt.

#### Hinweis:

Beim Anschluss eines USB-Gerätes bei gleichzeitig eingelegter Disc wird ein Menü zur Wahl des Datenträgers eingeblendet. Wählen Sie hier den gewünschten Datenträger und drücken Sie ENTER.

| $0$ Audio-CD       | Track 2<br>E  | 00:47 |
|--------------------|---------------|-------|
|                    |               |       |
|                    | Track 3<br>×  | 00:44 |
|                    | Track 4<br>п  | 00:43 |
| Track 1            | Track 5<br>E. | 00:43 |
| an ar A            | Track 6<br>I. | 00:42 |
| 00:03 / 00:49<br>× | Track 7<br>a. | 00:08 |
|                    | Track 8<br>F  | 00:06 |

**Beispiel: Audio-CD**

- 4. Wählen Sie mit den Tasten A/V einen Track oder eine Datei aus und drücken Sie auf  $\blacktriangleright$  (PLAY). Die Wiedergabe beginnt. Es sind verschiedene Wiedergabefunktionen möglich. Siehe Seiten 24.
- 5. Um die Wiedergabe jederzeit anzuhalten, drücken Sie auf STOP  $(\blacksquare)$ .

#### Tipps:

- Um einen Track oder eine Datei zur Wiedergabe direkt auszuwählen, geben Sie über die Nummerntasten (0-9) die Track-/Dateinummer ein.
- Die Wiedergabe beginnt beim Einlegen der Audio-CD u. U. automatisch.
- Wählen Sie einen Ordner und drücken Sie ENTER, um die Dateien in diesem Ordner anzuzeigen. Um zum übergeordneten Ordner zu gelangen, markieren Sie mit den Tasten < oder A/V die Option [Ordner AUF] und drücken Sie ENTER.
- Im Musikmenü können Sie mit den roten und blauen Farbtasten zur vorherigen/nächsten Seite wechseln.
- Die Equalizer-Anzeige ist nicht mit der Musikwiedergabe verknüpft.
- Falls der Dateiname nicht erlaubte Zeichen enthält, ist der Name u. U. nicht lesbar.

#### **Optionen im Musikmenü**

1. Wählen Sie im Musikmenü mit den Tasten  $\triangle$  /  $\nabla$ einen Track oder eine Datei und drücken Sie ENTER.

Die Menüoptionen werden eingeblendet.

2. Wählen Sie mit den Tasten  $\triangle$  /  $\nabla$  die gewünschte Option und drücken Sie ENTER.

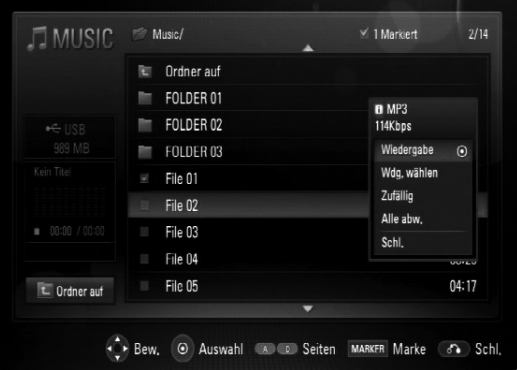

- **[Wiedergabe]** Wiedergabe des ausgewählten Tracks oder der Datei.
- **[Wdg. wählen]** Wiedergabe der markierten Tracks oder Dateien. Um mehrere Dateien oder Tracks zu markieren, drücken Sie die Taste MARKER.
- **[Zufällig]** Zufalls-Wiedergabe starten oder anhalten. Drücken Sie während der Zufalls-Wiedergabe die Taste >>I, um zu einem anderen Track zu springen und die Zufalls-Wiedergabe fortzusetzen.
- **[Alle abw.]** Markierungen aller Dateien oder Tracks aufheben.
- **[Schl.]** Menü verlassen. Das Menü kann auch durch Drücken der Taste RETURN verlassen werden.

#### Hinweis:

Die Funktionen [Wdg. wählen] und [Zufällig] können nicht gleichzeitig gewählt werden.

#### **Voraussetzungen für MP3-/WMA-Audiodateien**

**Dateierweiterungen:** ".mp3", ".wma"

**Abtastfrequenz:** zwischen 8 und 48 kHz

**Bitrate:** zwischen 8 und 320 Kbps

**CD-R/RW, DVD±R/RW, BD-R/RE-Format:**  ISO 9660+JOLIET, UDF und UDF Bridge-Format

**Maximale Anzahl Dateien/Discs:** Maximal 1999 (Gesamtanzahl der Dateien und Ordner)

#### **Hinweise zu MP3-/WMA-Dateien**

- Je nach Größe und Anzahl der MP3-/WMA-Dateien kann das Lesen der Disc einige Minuten dauern.
- Mit diesem Gerät können keine ID3-Tags einer MP3-Datei angezeigt werden.

# **Bilddateien anzeigen <b>PHOTO**

Mit diesem Gerät können Fotodateien angezeigt werden. Lesen Sie vor der Anzeige von Fotodateien den Abschnitt "Voraussetzungen für Fotodateien" weiter unten.

- 1. Legen Sie eine Disc mit Fotodateien ein oder schließen Sie ein USB-Gerät mit Fotodateien an.
- 2. Drücken Sie zum Aufrufen des Hauptmenüs die Taste HOME.
- 3. Wählen Sie die Option [Foto] und drücken Sie ENTER. Daraufhin wird das Fotomenü auf dem Bildschirm angezeigt.

#### Hinweis:

Beim Anschluss eines USB-Gerätes bei gleichzeitig eingelegter Disc wird ein Menü zur Wahl des Datenträgers eingeblendet. Wählen Sie hier den gewünschten Datenträger und drücken Sie ENTER.

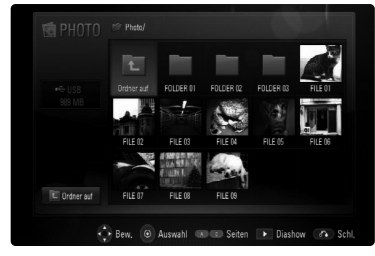

4. Wählen Sie mit den Tasten ▲ ▼ ◀ ▶ eine Datei aus und drücken Sie auf ENTER. Das ausgewählte Bild wird im Vollbild angezeigt.

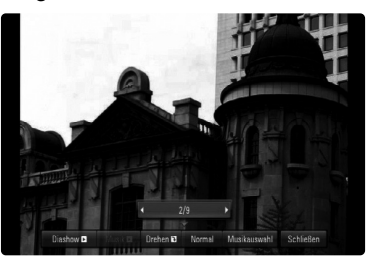

5. Um die Anzeige jederzeit zu beenden, drücken Sie auf STOP ( $\blacksquare$ ). Das Fotomenü wird eingeblendet.

#### Tipps:

- Um eine Datei zur Anzeige direkt auszuwählen, geben Sie über die Nummerntasten (0-9) die Dateinummer ein.
- Drücken Sie die Taste **144** oder **>>I**. um während der Vollbildanzeige zum vorherigen bzw. nächsten Foto zu springen.
- Um eine Diashow zu starten, drücken Sie im Fotomenü die Taste  $\blacktriangleright$  (PLAY).
- Wählen Sie einen Ordner und drücken Sie ENTER, um die Dateien in diesem Ordner anzuzeigen. Um zum übergeordneten Ordner zu gelangen, markieren Sie mit den Tasten A/V/</>
vie Option [Ordner auf] und drücken Sie ENTER.
- Im Fotomenü können Sie mit den roten und blauen Farbtasten zur vorherigen/nächsten Seite wechseln.
- Falls der Dateiname nicht erlaubte Zeichen enthält, ist der Name u. U. nicht lesbar.

## **Optionen während der Anzeige einer Bilddatei als Vollbild**

- 1. Führen Sie die Schritte 1-4 links aus (Fotodateien anzeigen).
- 2. Während der Bildanzeige stehen Ihnen verschiedene Funktionen zur Verfügung.
- 3. Wählen Sie mit den Tasten  $\blacktriangle \blacktriangledown \blacktriangle \blacktriangleright$  die gewünschte Funktion aus.

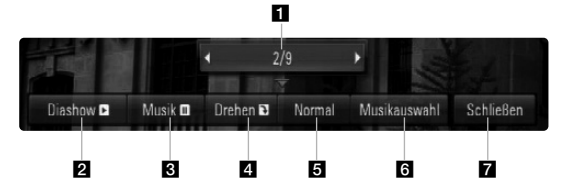

- **■** Drücken Sie die Taste </>  $\blacklozenge$ , um zur vorherigen bzw. nächsten Datei zu springen.
- **2** Drücken Sie zum Starten oder Anhalten der Diashow die Taste ENTER.
- **G** Drücken Sie zur Wiedergabe oder zum Beenden der Hintergrundmusik die Taste ENTER. Diese Funktion steht nur zur Verfügung, wenn zuvor unter der Option [Musikauswahl] eine Hintergrundmusik gewählt wurde.
- 4 Drücken Sie die Taste ENTER, um ein Bild im Uhrzeigersinn zu drehen. Diese Funktion ist während einer Diashow nicht möglich.
- **E** Drücken Sie die Taste ENTER, um die Geschwindigkeit für die Diashow festzulegen.
- **6** Hintergrundmusik auswählen.
	- 1) Drücken Sie die Taste ENTER, um das Menü aufzurufen.
	- 2) Wählen Sie mit den Tasten  $\blacktriangle \blacktriangledown \blacktriangle \blacktriangleright$ einen Datenträger oder Ordner aus, in dem die Musikdateien gespeichert sind.
	- 3) Drücken Sie zur Bestätigung der Auswahl auf ENTER.
- **Z** Drücken Sie zum Verlasen des Einstellungsmenüs auf ENTER. Um das Menü wieder einzublenden, drücken Sie erneut auf ENTER.

#### **Voraussetzungen für Fotodateien**

**Dateierweiterungen:** ".jpg", ".jpeg", ".png"

#### **Empfohlene Dateigröße:**

Unter 3000 x 3000 x 24 Bit/Pixel Unter 3000 x 2250 x 32 Bit/Pixel

**CD-R/RW, DVD±R/RW, BD-R/RE-Format:** ISO 9660+JOLIET, UDF und UDF Bridge-Format

# **Maximale Anzahl Dateien/Discs:**

Maximal 1999 (Gesamtanzahl der Dateien und Ordner)

#### **Hinweise zu Fotodateien**

- Progressive sowie verlustfrei komprimierte Fotodateien werden nicht unterstützt.
- Je nach Größe und Anzahl der Fotodateien kann das Lesen der Disc einige Minuten dauern.

# **Referenzinformationen**

# **Bedienung eines Fernsehgerätes mit der enthaltenen Universal-Fernbedienung**

Über die mitgelieferte Universal-Fernbedienung kann die Lautstärke und die Eingangsquelle eines Fernsehgerätes eingestellt und das Gerät ein- und ausgeschaltet werden.

Falls Ihr Fernseher in der Tabelle auf den Seiten 34-35 aufgeführt wird, stellen Sie die jeweilige Herstellerkennung ein. Führen Sie dazu die Schritte 1-2 rechts aus.

Der Fernseher wird mit folgenden Tasten bedient.

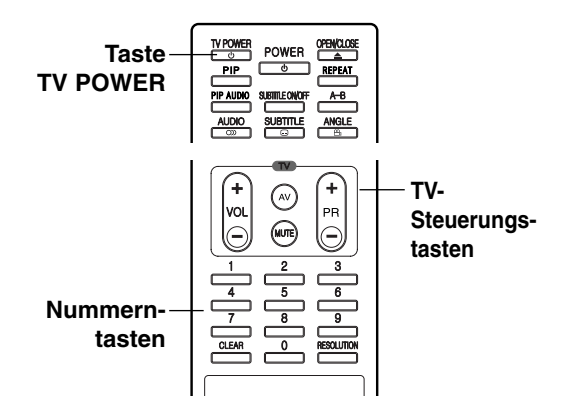

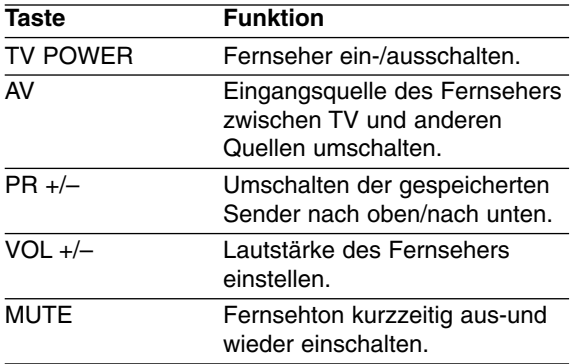

#### Hinweis:

Je nach angeschlossenem Gerät sind bestimmte Tasten für Ihren Fernseher ohne Funktion.

## **Fernbedienung über den Herstellercode zur Bedienung des Fernsehers programmieren**

Falls Ihr Fernseher in der Tabelle auf der nächsten Seite aufgeführt wird, stellen Sie die jeweilige Herstellerkennung ein.

- 1. Halten Sie die Taste TV POWER gedrückt und geben Sie über die Nummerntasten den Herstellercode Ihres Fernsehers ein (siehe Tabelle auf der nächsten Seite).
	- Wenn mehr als ein Code pro Hersteller aufgeführt ist, versuchen Sie eine Nummer nach der anderen, bis eine der Nummern mit Ihrem Fernsehgerät funktioniert.
- 2. Lassen Sie die Taste TV POWER los.

#### Hinweise:

- Abhängig von Ihrem Fernseher funktionieren u. U. einige oder keine der Tasten mit dem Gerät, selbst wenn der richtige Herstellercode eingegeben wurde.
- Wenn Sie eine neue Codenummer eingeben, wird die zuvor eingegebene Nummer gelöscht.
- Wenn die Batterien der Fernbedienung ausgetauscht werden, wird die eingegebene Codenummer möglicherweise auf die Standardeinstellung zurückgesetzt. Geben Sie die entsprechende Codenummer erneut ein.

 $(33)$ 

## **Codenummern bedienbarer Fernseher**

Wenn mehr als eine Codenummer aufgeführt ist, versuchen Sie eine Nummer nach der anderen, bis eine der Nummern mit Ihrem Fernseher funktioniert.

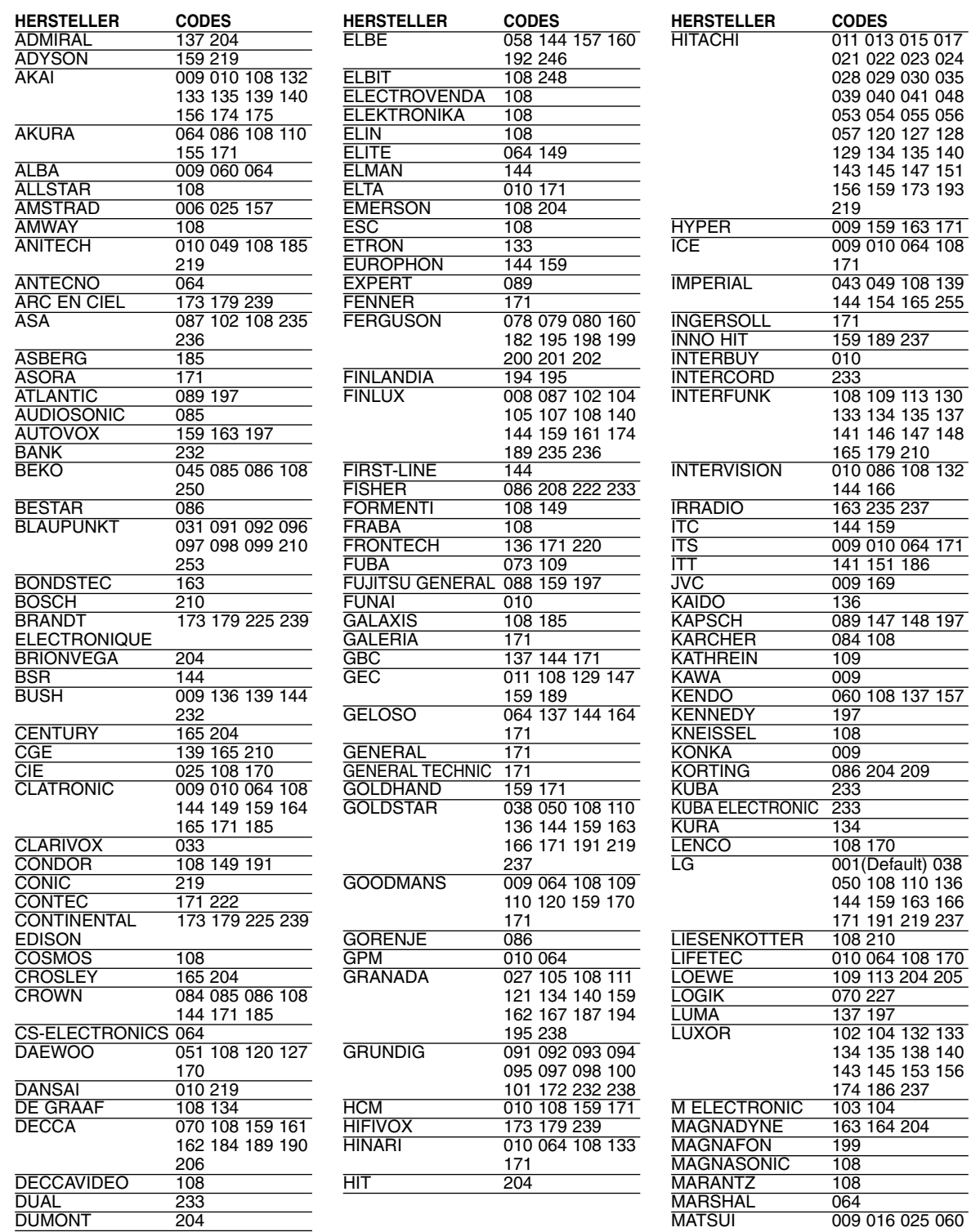

MATSUI 009 016 025 060

061 062 063 070 108 131 136 152 154 159 171 172

DUMONT 204

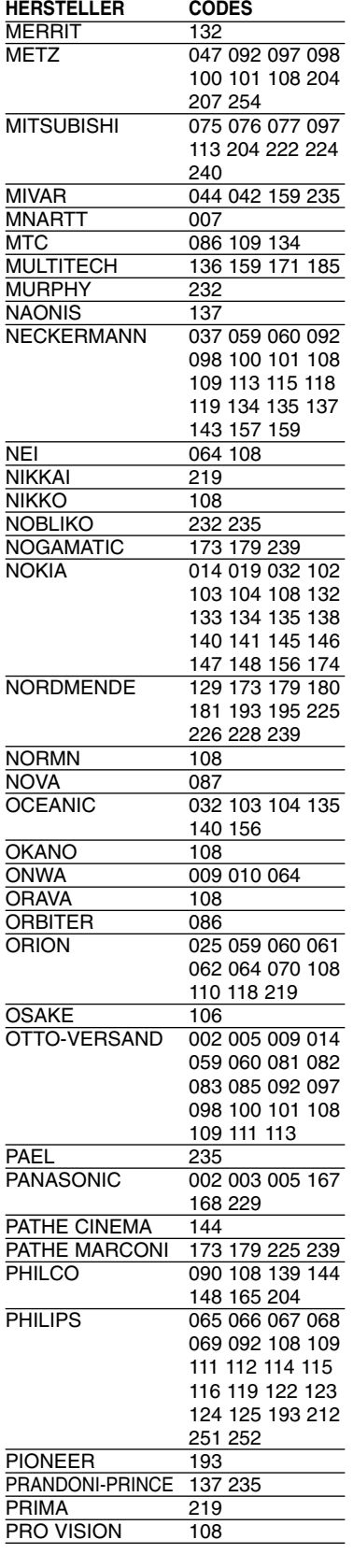

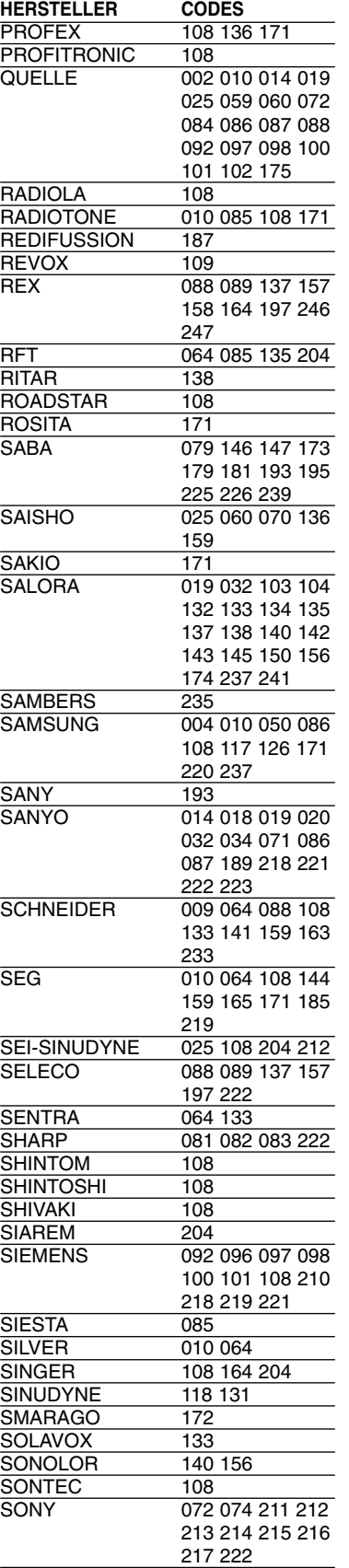

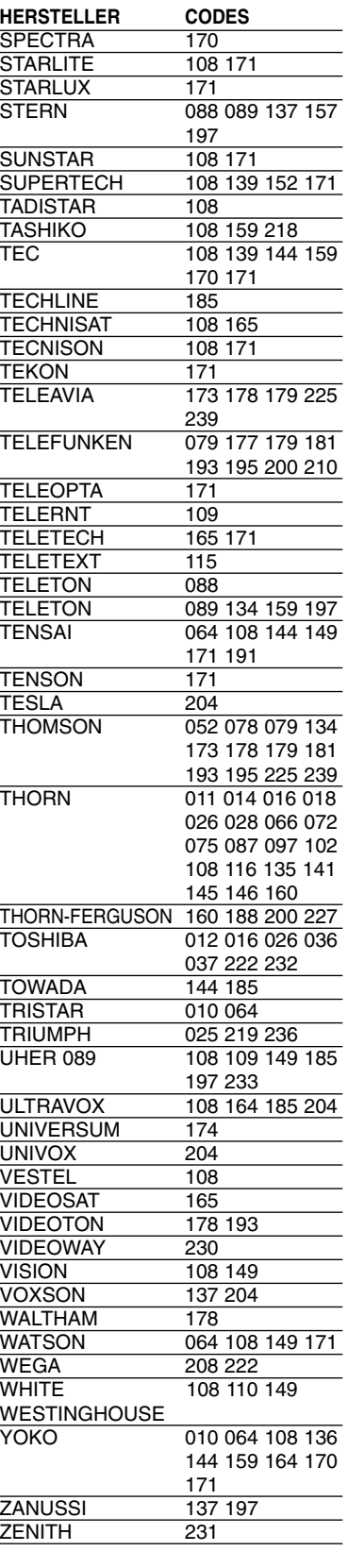

# Referenzinformationen **35 Referenzinformationen**

 $\overline{\textcircled{\scriptsize{35}}}$ 

# **Sprachcodes**

Geben Sie die Codenummer der gewünschten Sprache für die folgenden Grundeinstellungen ein: Disc-Audio, Disc-Untertitel, Disc-Menü.

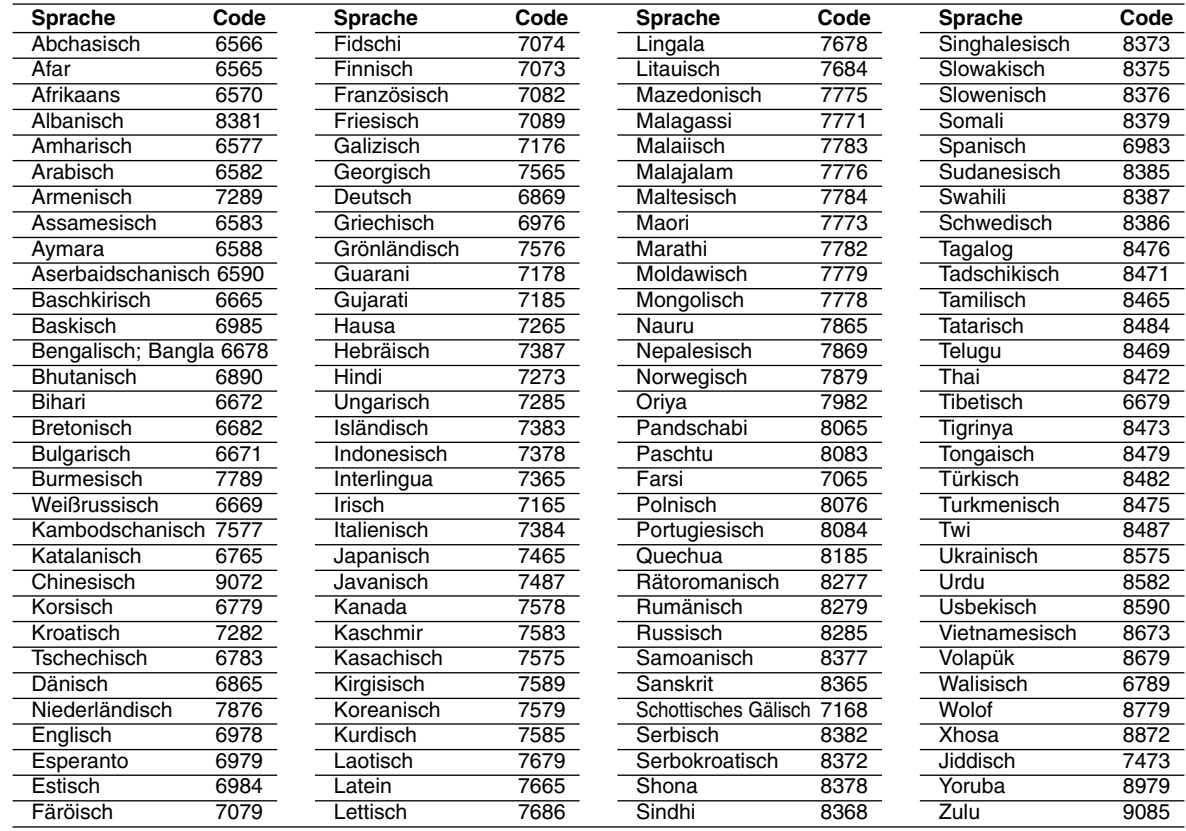

# **Ländercodes**

Wählen Sie einen Ländercode aus der Liste.

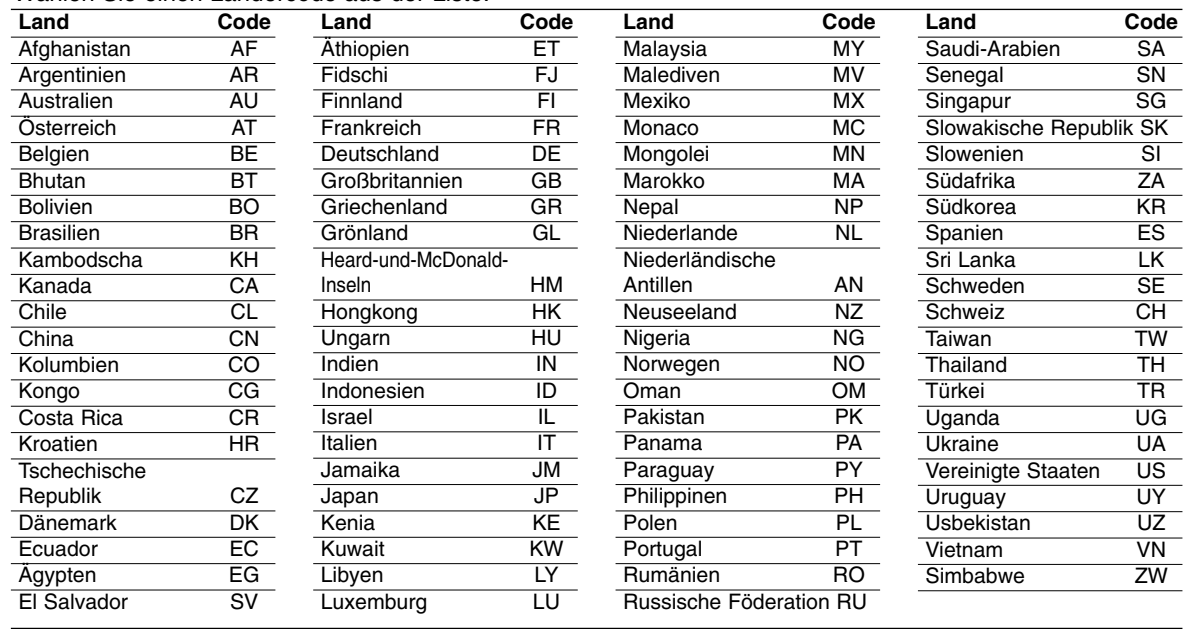

# **Störungsbehebung**

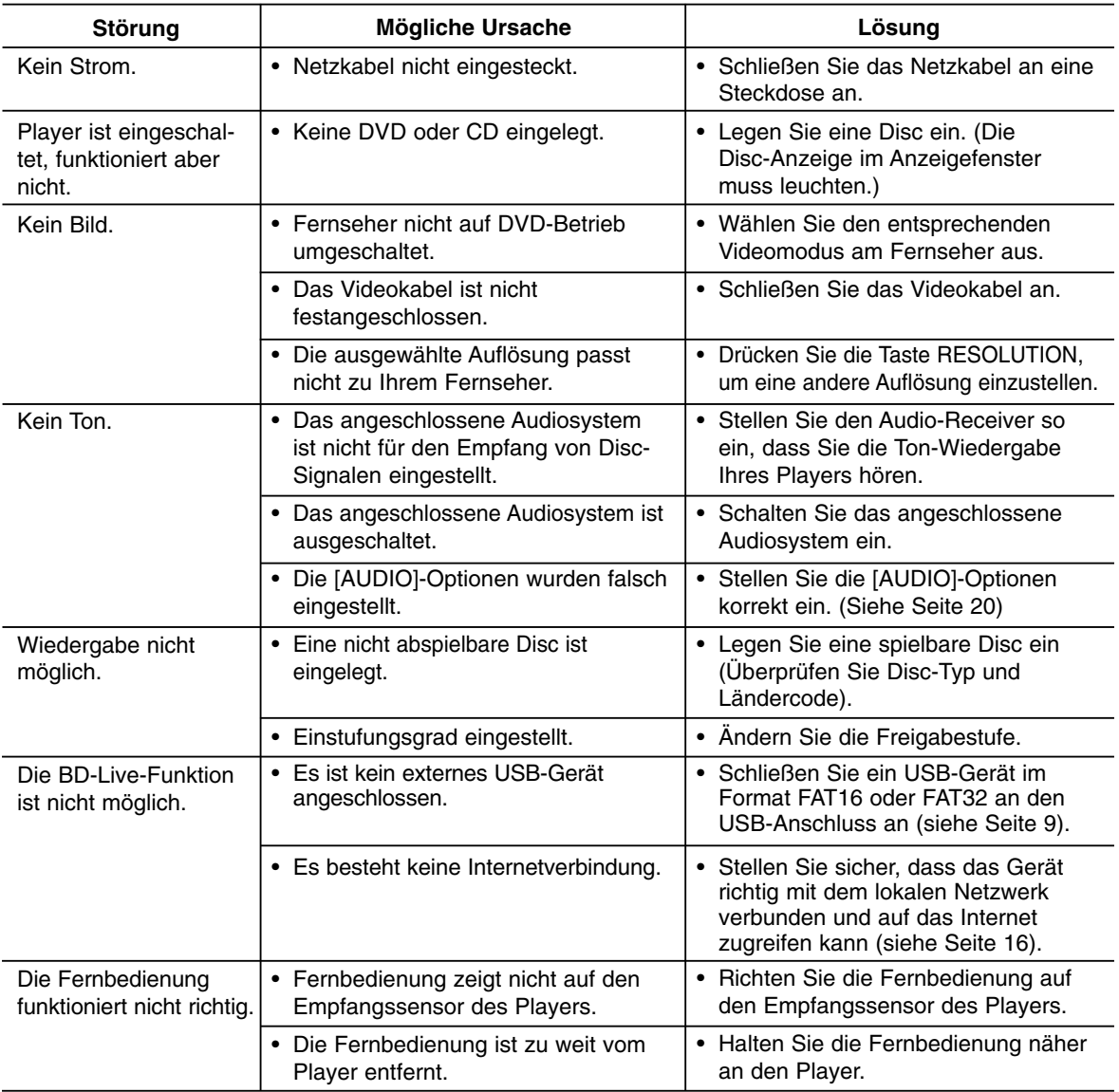

#### **Player zurücksetzen**

Falls eines der folgenden Probleme auftritt...

- Der Player ist angeschlossen, er lässt sich jedoch nicht einschalten.
- Wenn das Anzeigefenster nicht funktioniert.
- Wenn der Player nicht störungsfrei funktioniert.

...kann der Player wie folgt zurückgesetzt werden:

- Halten Sie die Taste POWER länger als fünf Sekunden gedrückt. Dadurch wird der Player ausgeschaltet. Drücken Sie nochmals die Taste POWER, um den Player wieder einzuschalten.
- Ziehen Sie das Netzkabel ab, warten Sie mindestens fünf Sekunden, und schließen Sie das Kabel wieder an.

# **Kundendienst**

Die Software des Players kann auf die aktuellste Version aktualisiert werden, um den Funktionsumfang zu erweitern und/oder neue Funktionen hinzuzufügen. Die aktuelle Software für diesen Player (falls verfügbar) finden Sie unter http://de.lgservice.com, oder wenden Sie sich an den LG Electronics Kundendienst.

# **Technische Daten**

## **Allgemein**

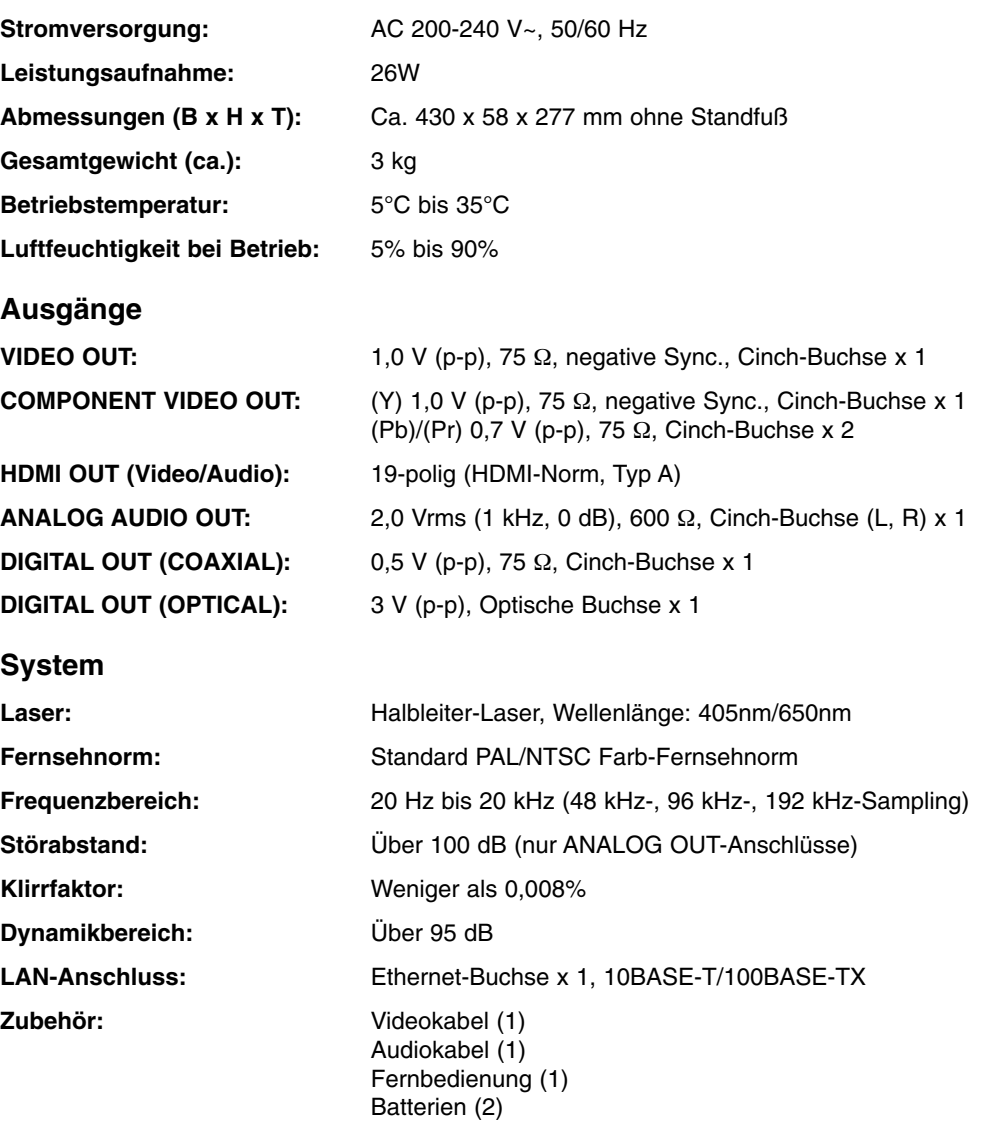

Hinweis: Änderungen der Ausführung und der technischen Daten ohne vorherige Ankündigung vorbehalten.

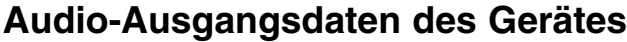

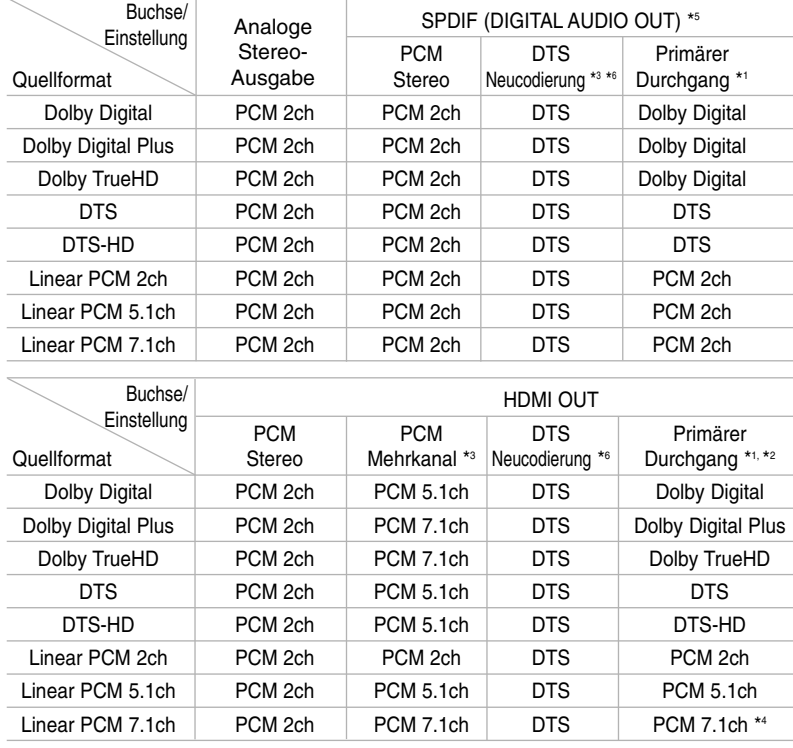

#### Hinweise:

- \*1 Sekundäre und interaktive Audiokanäle sind möglicherweise nicht im Ausgabe-Bitstream enthalten, falls die Option [SPDIF] bzw. [HDMI] auf [Primärer Durchgang] eingestellt wurde. (Außer LPCM-Codec: die Ausgabe enthält immer interaktives Audio sowie die zweite Tonspur.)
- \*2 Dieser Player stellt HDMI-Audio je nach Decodierungsfähigkeiten des angeschlossenen HDMI-Gerätes automatisch ein, selbst wenn die Option [HDMI] auf [Primärer Durchgang] eingestellt wurde.
- \*3 Die Einstellung [PCM-Mehrkanal]/[Primärer Durchgang] der Option [HDMI] sowie die Einstellung [DTS-Neucodierung] der Option [SPDIF] können nicht gemeinsam genutzt werden. Falls die Option [HDMI] auf [PCM-Mehrkanal] oder [Primärer Durchgang] eingestellt wurde, wird die Option [SPDIF] automatisch auf [PCM-Stereo] eingestellt. Falls die Option [SPDIF] zudem auf [DTS-Neucodierung] eingestellt wurde, wird die Option [HDMI] automatisch auf [PCM-Stereo] eingestellt.
- \*4 LPCM-Audio mit einer Samplingfrequenz von 192 kHz wird als Stereoton ausgegeben.
- \*5 Für die PCM-Audioausgabe ist die Samplingfrequenz von HDMI/SPDIF (DIGITAL AUDIO OUT) auf 96 kHz begrenzt.
- \*6 Falls die Option [HDMI] oder [SPDIF] auf [DTS-Neucodierung] eingestellt ist, wird die Audioausgabe auf 48 kHz und 5.1-Kanal begrenzt. Falls die Option [HDMI] oder [SPDIF] auf [DTS-Neucodierung] eingestellt ist, wird für BD-ROM-Discs der mit DTS neu codierte Ton ausgegeben. Für alle anderen Discs wird der Originalton ausgegeben (z. B. [Primärer Durchgang]).
- **•** Falls während der Wiedergabe von Dolby Digital Plus-Ton die Option [HDMI] auf [PCM-Mehrkanal] und die Option [SPDIF] auf [Primärer Durchgang] eingestellt ist, wird die Tonausgabe über die SPDIF-Buchse (DIGITAL AUDIO OUT) auf "PCM-Zweikanalton" begrenzt.
- **•** Falls der HDMI-Anschluss die Version 1.3 besitzt und Dolby Digital Plus/Dolby TrueHD/DTS-HD über die HDMI OUT-Buchse ausgegeben wird, wird die Tonausgabe über die SPDIF-Buchse (DIGITAL AUDIO OUT) auf "PCM-Zweikanalton" begrenzt (bei gleichzeitigem HDMI- und SPDIF-Anschluss).
- **•** Der Ton wird während der Wiedergabe von Audio-CDs oder MP3-/WMA-Dateien stets als PCM 48 kHz/16 Bit ausgegeben.
- **•** Der auf einer BD-Disc aufgezeichnete Dolby TrueHD-Ton ist Bestandteil von Dolby Digital- und TrueHD-Audio. Falls der Player kein Lossless-Audio verwendet, wird der Dolby Digital-Ton über die DIGITAL AUDIO OUT-Buchsen ausgegeben und das Symbol DD auf dem Bildschirm angezeigt. (falls zum Beispiel die Option [HDMI] auf [PCM-Stereo] bzw. die Option [DTS-Neucodierung] und [SPDIF] auf [Primärer Durchgang] eingestellt ist)

 $(39)$ 

# **Hinweise zu Open Source-Software**

Die folgenden in diesem Produkt eingesetzten GPL-Anwendungen und LGPL-Bibliotheken unterliegen den folgenden GPL2.0/LGPL2.1-Lizenzvereinbarungen:

#### **GPL-ANWENDUNGEN:**

Linux kernel 2.6, bash, busybox, dhcpcd, mtd-utils, net-tools, procps, sysutils, tinylogin

#### **LGPL-BIBLIOTHEKEN:**

uClibc, DirectFB, iconv, cairo

Auf Wunsch und gegen anfallende Gebühren (Versand, Datenträger, Lieferung und Arbeitsaufwand) liefert LG Electronics den Quellcode der Software auf CD-ROM. Richten Sie Ihre Bestellung an LG Electronics an folgende E-Mail-Adresse: **opensource@lge.com**

Dieses Angebot gilt drei (3) Jahre ab Lieferdatum dieses Produktes durch LG Electronics.

Eine Kopie der GPL- und LGPL-Lizenzen finden Sie unter **http://www.gnu.org/licenses/old-licenses/gpl-2.0.html** und **http://www.gnu.org/licenses/old-licenses/lgpl-2.1.html**

Diese Software basiert teilweise auf der Arbeit der Independent JPEG Group Copyright © 1991-1998, Thomas G. Lane.

Dieses Produkt beinhaltet

- Freetype-Bibliothek: Copyright © 2003 The FreeType Project (**www.freetype.org**).
- libpng-Bibliothek: Copyright © 2004 Glenn Randers-Pehrson
- Zlib-Komprimierungsbibliothek: Copyright © 1995-2002 Jeanloup Gailly und Mark Adler
- Kryptographische Software programmiert von Eric Young (**eay@cryptsoft.com**).
- Software programmiert von Tim Hudson (**tjh@cryptsoft.com**).
- Software entwickelt von OpenSSL Project für den Einsatz im OpenSSL Toolkit. (**http://www.openssl.org**)

Dieses Produkt enthält die folgende Open-Source-Software.

- Copyright © David L. Mills 1992-2006
- Copyright © 1998-2003 Daniel Veillard.
- Copyright © 1998, 1999, 2000 Thai Open Source Software Center Ltd.
- Copyright © 1990 The Regents of the University of California.
- Copyright © 1998-2005 The OpenSSL Project.

Alle Rechte vorbehalten.

Hiermit wird kostenfrei allen Nutzern, die eine Kopie dieser Software und die zugehörigen Dokumentationsdateien (die "Software") erhalten, die Erlaubnis erteilt, die Software ohne Einschränkungen zu verwenden. Dies umfasst die uneingeschränkte Genehmigung zum Verwenden, Kopieren, Ändern, Zusammenführen, Veröffentlichen, Verteilen, Unterlizenzieren und/oder Verkaufen von Kopien der Software. Diese Rechte dürfen außerdem auf die Personen übertragen werden, an die die Software weitergegeben wird, wenn folgende Bedingungen eingehalten werden:

DIE SOFTWARE WIRD OHNE MÄNGELGEWÄHR GELIEFERT, OHNE GARANTIEN JEDWEDER ART, WEDER AUSDRÜCKLICH NOCH IMPLIZIT, EINSCHLIESSLICH DER, ABER NICHT BESCHRÄNKT AUF DIE GARANTIEN DER MARKTGÄNGIGKEIT, DER EIGNUNG FÜR EINEN BESTIMMTEN ZWECK UND DER NICHTÜBERTRETUNG. IN KEINEM FALL SIND DIE AUTOREN ODER DIE URHEBERRECHTSIN-HABER HAFTBAR FÜR SCHÄDEN ODER SONSTIGE ANSPRÜCHE, DIE AUS DEM VERTRAG, AUS DESSEN VERLETZUNG ODER SONST WIE ENTSTEHEN, SEI ES UNABHÄNGIG VON ODER IN VERBINDUNG MIT DER SOFTWARE ODER DURCH DIE VERWENDUNG DER SOFTWARE ODER ANDEREN HANDLUNGEN MIT DER SOFTWARE.